FOSS4GNL https://3d.bk.tudelft.nl/courses/geo1004 GEO1004: 3D modelling of the built environment

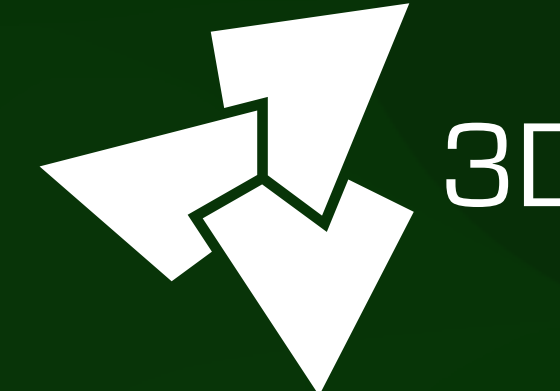

### , 3D geoinformation

Department of Urbanism Faculty of Architecture and the Built Environment Delft University of Technology

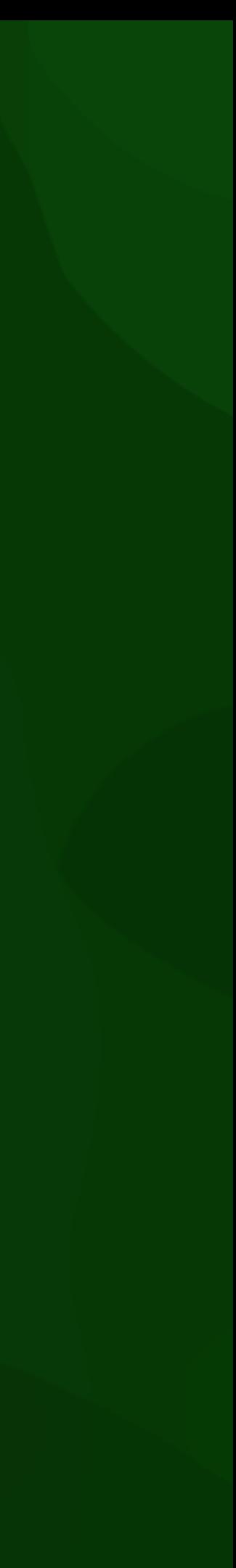

## Lesson 4.1 Semantic 3D city models

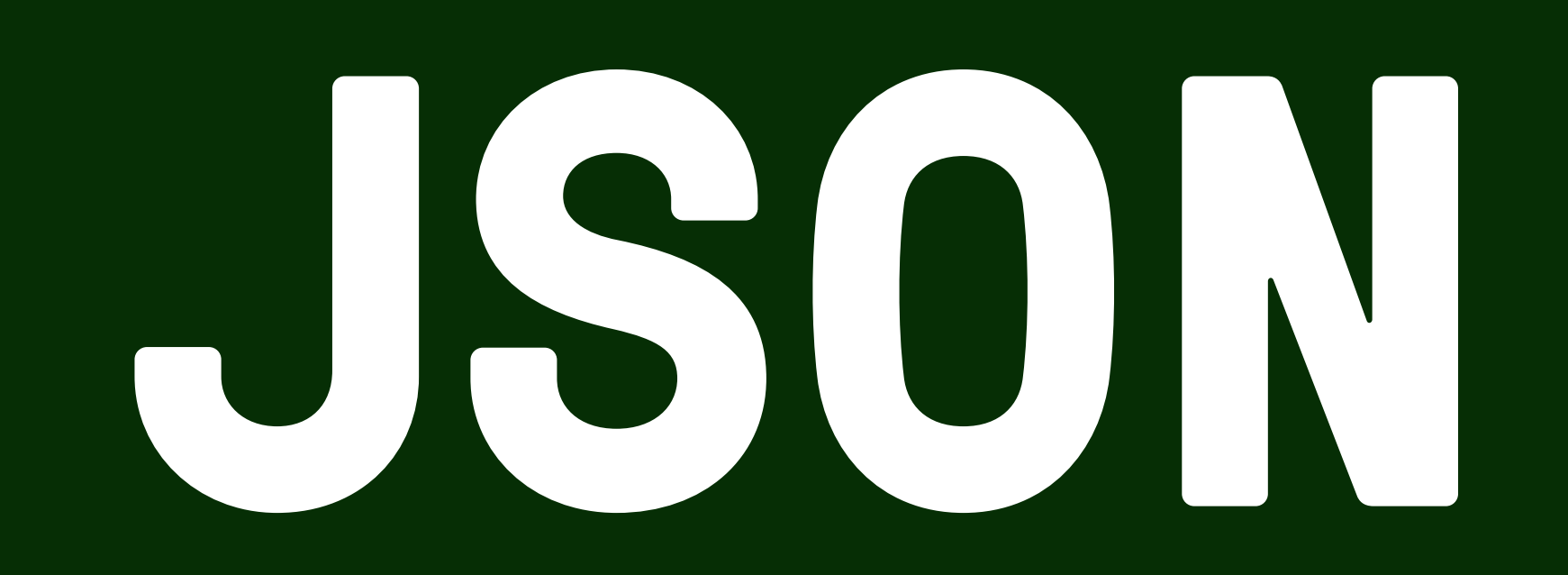

### • **J**ava**S**cript **O**bject **N**otation

- Lightweight data-interchange format
- It is easy for humans to read and write
- It is text-based
- It is easy for machines to parse and generate
- It is originally based on a subset of JavaScript (but is now in most languages)

```
"firstName": "John",
"lastName": "Smith",
"isAlive": true,
"age": 27,"address": \{"streetAddress": "21 2nd Street",
   "city": "New York",
          "address": {
          \begin{array}{ccc} \text{ce} & \text{at} \\ \text{c} & \text{at} \end{array}"postalCode": "10021-3100"
\cdot"phoneNumbers": [
          "phonens": [1] and [1] and [1] and [1] and [1] and [1] and [1] and [1] and [1] and [1] and [1] and [1] and [1] and [1] and [1] and [1] and [1] and [1] and [1] and [1] and [1] and [1] and [1] and [1] and [1] and [1] and [1]
          {^{\prime}}"number": "212 555-1234"
   ŗ,
          \sim "type": "office", 
        'number": "646 555-4567" 
   },
        "type": "mobile", 
          \sum_{i=1}^{n} \sum_{i=1}^{n}umber<br>}
"children": [],
"spouse": null
```
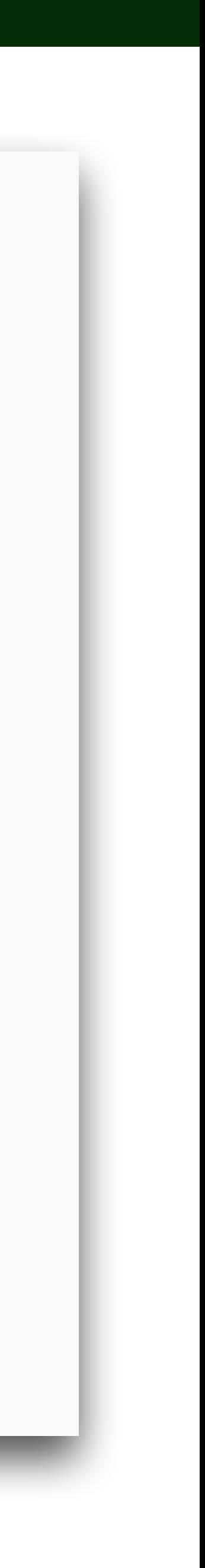

## Virtually all languages have native support for it

### It is built on two (very common) **data structures**:

- 1. collection of name-value pairs
	- Python dictionaries  $(a = \{\})$
	- C++ std::map
	- also called a "hash" or "hashmap"
- 2. arrays
	- Python lists (a=[])
	- C++ std::vector / std::array

### **Data types**:

- number (float and double)
- integer
- string
- Boolean
- null
- *• (no support for datetime type)*

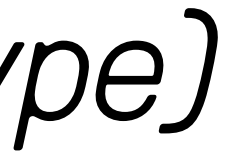

### To represent a person

```
"firstName": "John",
"lastName": "Smith",
"isAlive": true,
"age": 27,"address": {
  "streetAddress": "21 2nd Street",
 "city": "New York",
  "state": "NY",
  "postalCode": "10021-3100"
λ,
"phoneNumbers": [
    "type": "home",
    "number": "212 555-1234"
  },
    "type": "office",
    "number": "646 555-4567"
  },
    "type": "mobile",
    "number": "123 456-7890"
\cdot"children": [],
"spouse": null
```
### Key-value pair

"name": "Hugo"

```
{ 
  "type": "CityJSON", 
  "version": "1.1", 
  "metadata": { 
    "referenceSystem": "https://www.opengis.net/def/crs/EPSG/0/7415" 
  }, 
  "transform": {…}
  "CityObjects": { 
    "id-1": { 
       "type": "Building", 
      "attributes": { 
         "measuredHeight": 22.3, 
         "roofType": "gable", 
         "owner": "Elvis Presley"
       }, 
       "geometry": [ 
\overline{a} "type": "MultiSurface", 
           "boundaries": [ 
             [[0, 3, 2, 1]], [[4, 5, 6, 7]], [[0, 1, 5, 4]] 
 ] 
 } 
 ] 
 } 
 }, 
  "vertices": [ 
    [231, 23212, 110], 
    [1111, 3211, 120], 
    ... 
  ], 
  "appearance": { 
    "materials": [], 
    "textures":[], 
    "vertices-texture": [] 
 } 
}
```
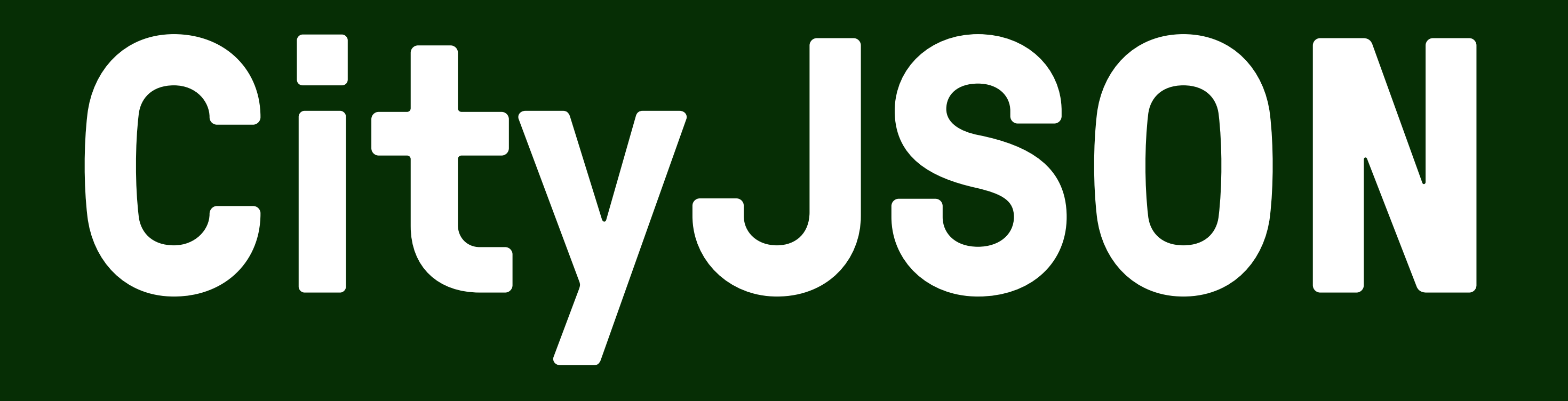

## CityGML-XML files are very complex

- files are deeply nested, and large
- many "points of entry"
- many diff ways to do one thing

- ➡ few software packages use CityGML
- no parsers in JavaScript
- I personally get <sup>2</sup> each time I get a new file

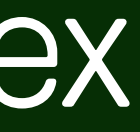

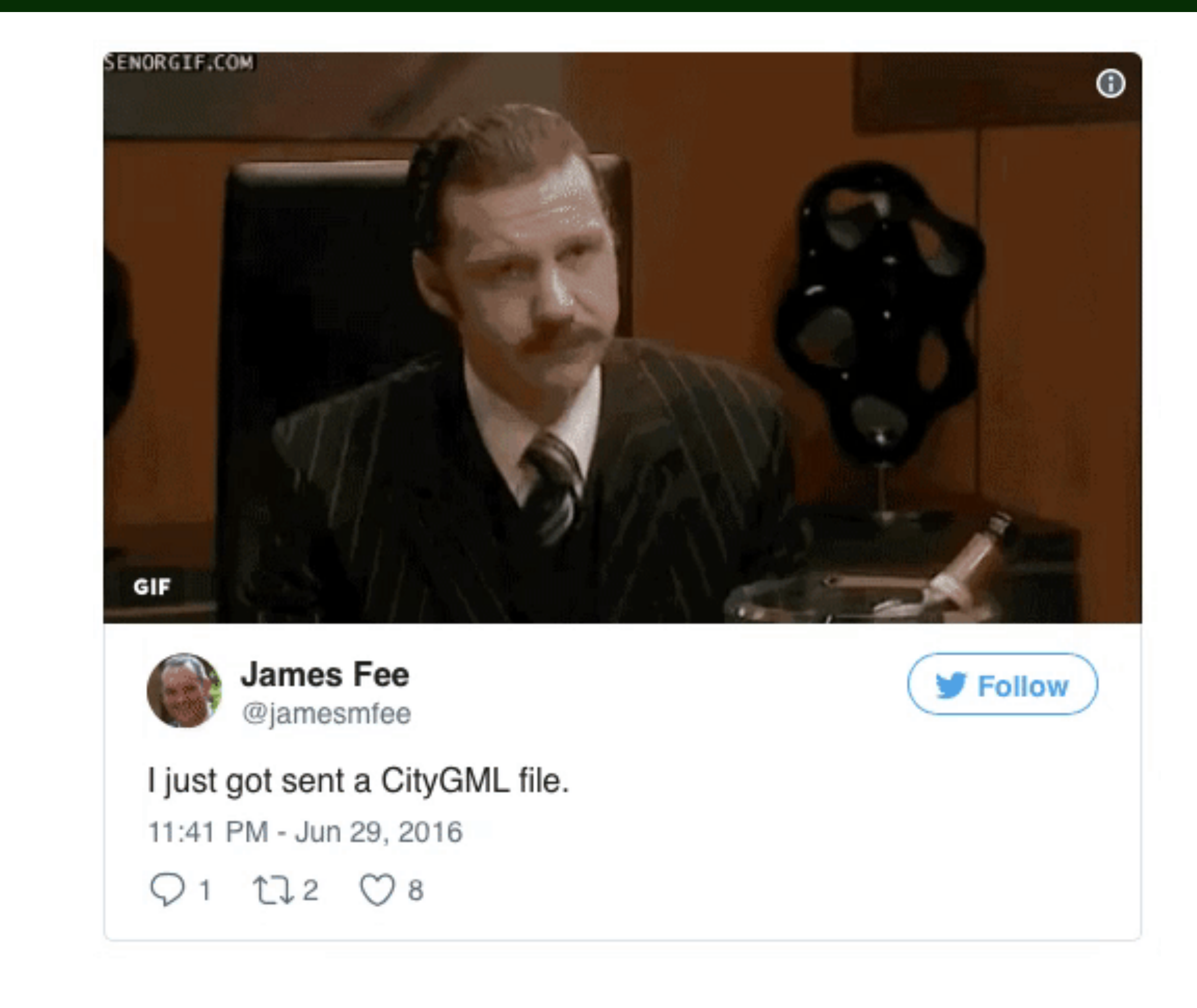

## CityGML-XML files are very complex

- files are deeply nested, and large
- many "points of entry"
- many diff ways to do one thing

- ➡ few software packages use CityGML
- no parsers in JavaScript
- I personally get <sup>2</sup> each time I get a new file

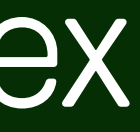

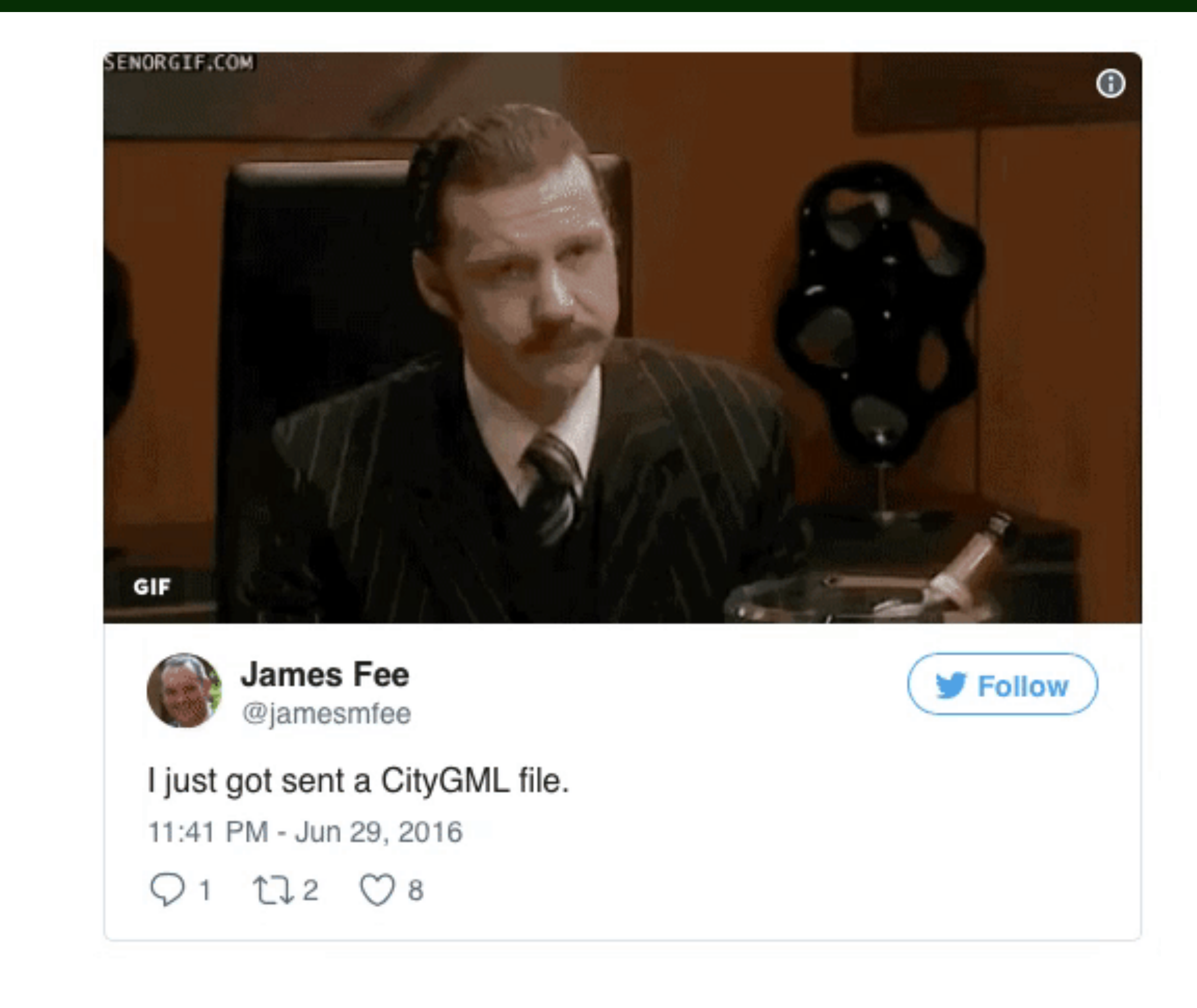

## MSc Geomatics students when trying to parse a CityGML file in Python

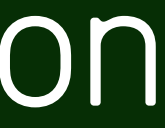

### MSc Geomatics students when trying to parse a CityGML file in Python

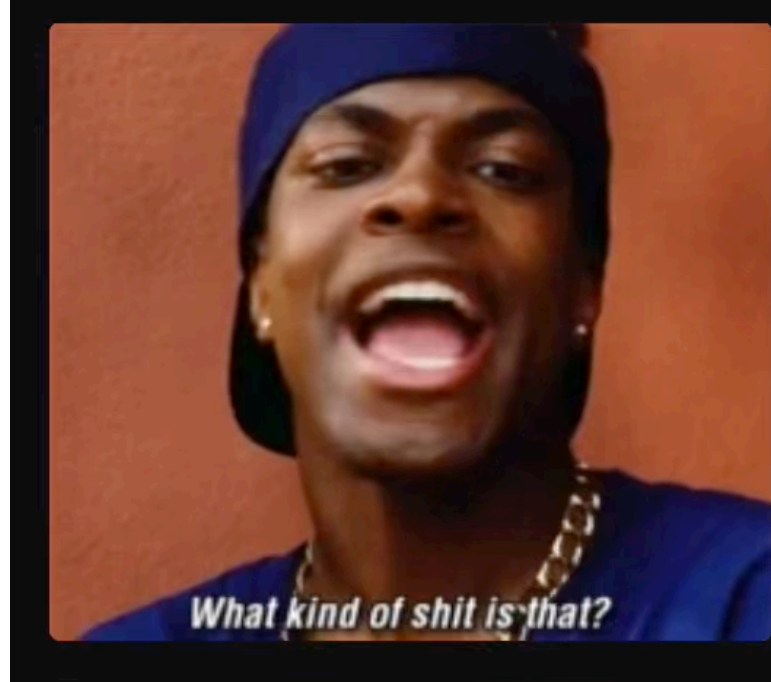

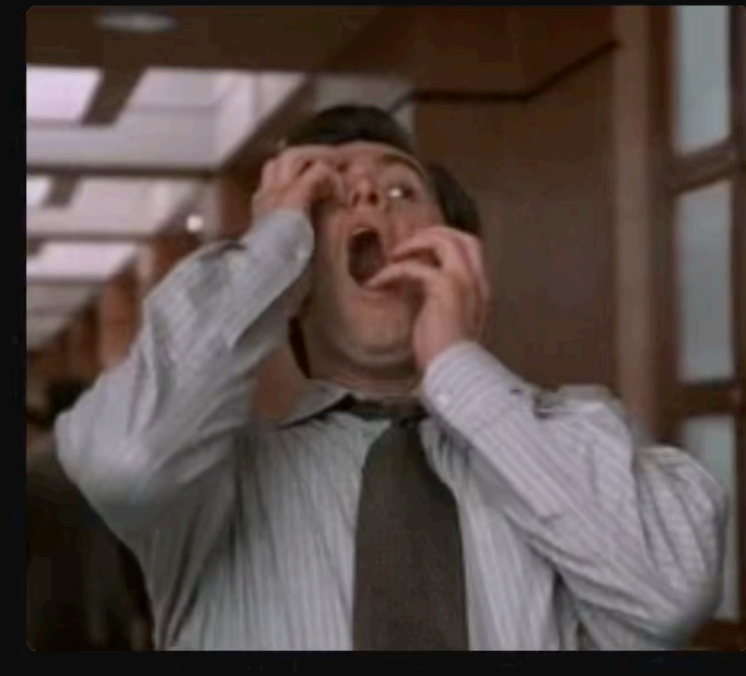

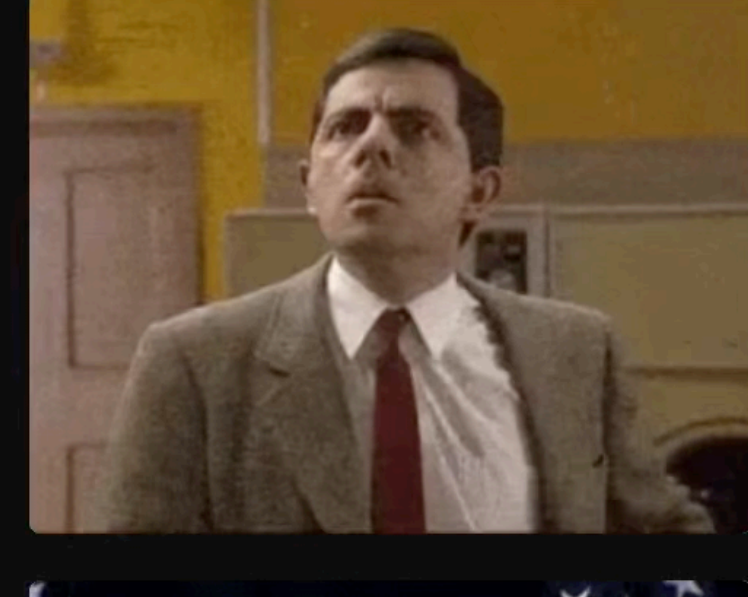

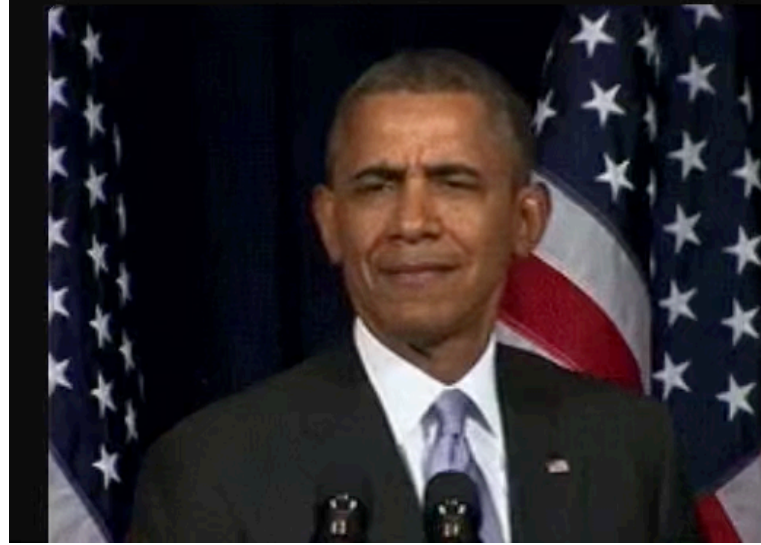

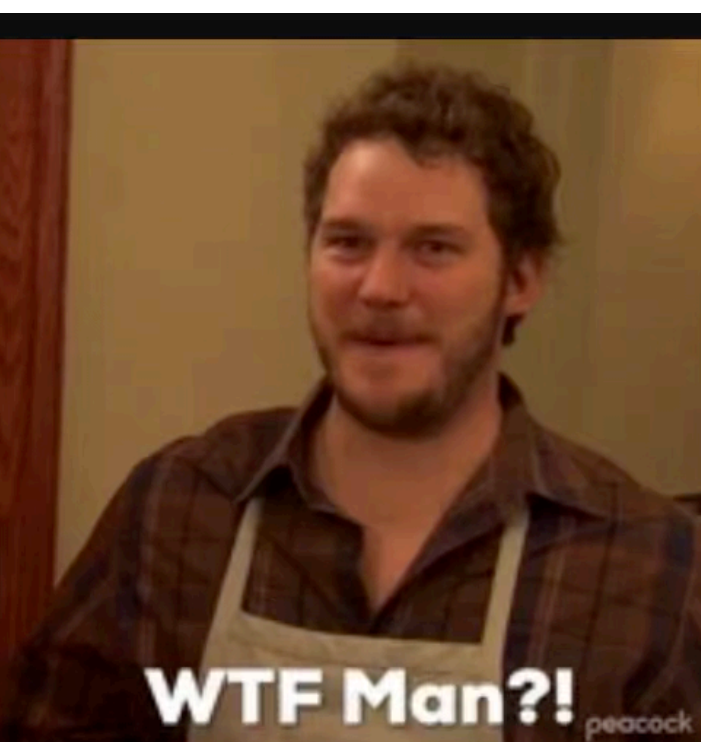

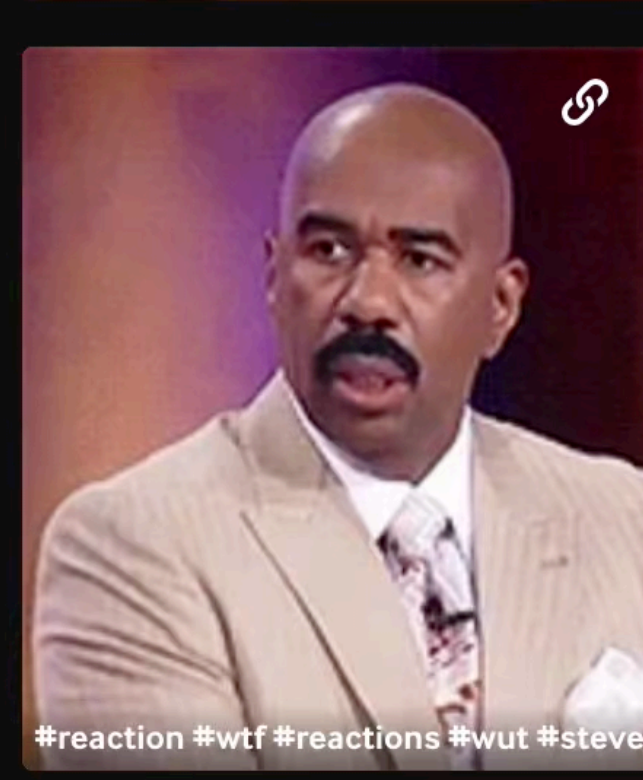

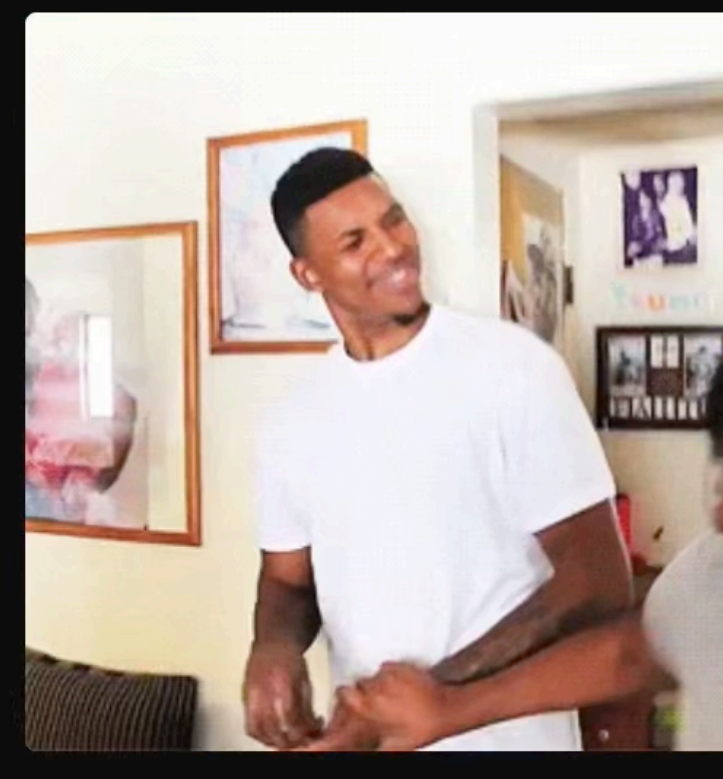

**GSB NATION** 

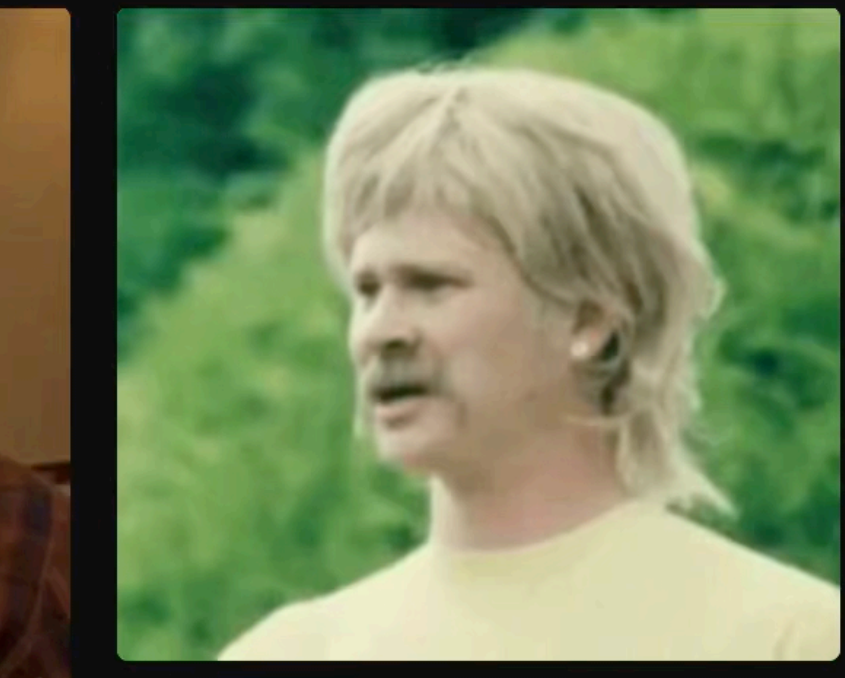

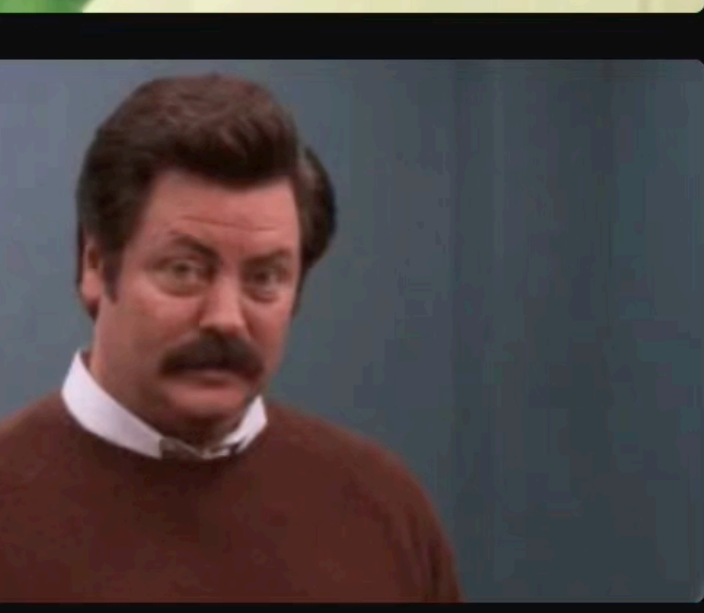

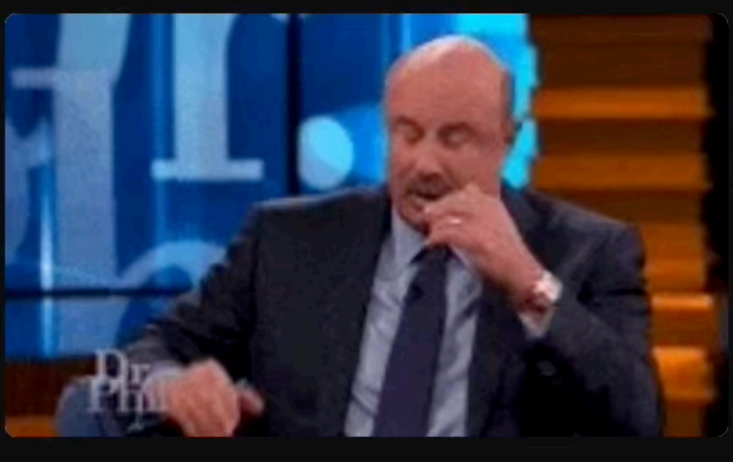

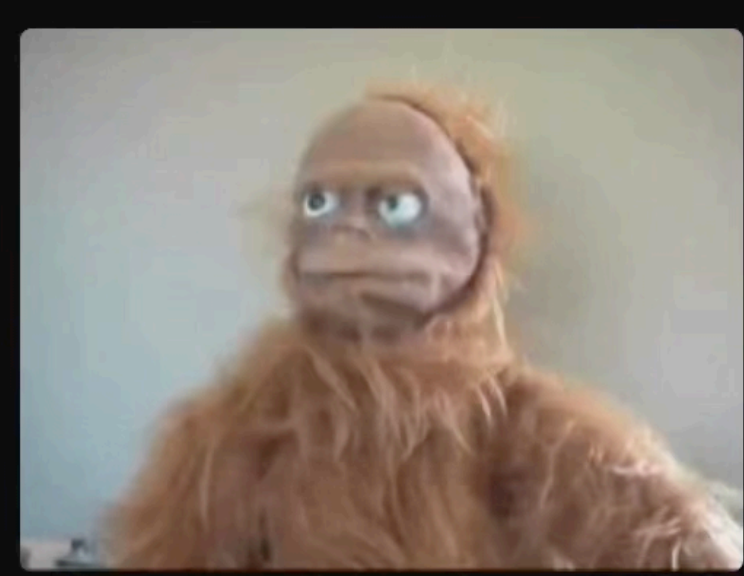

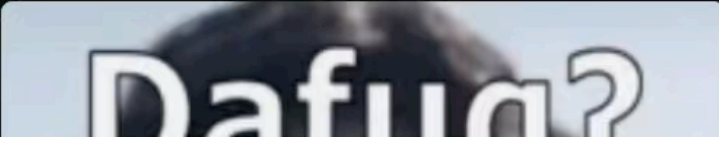

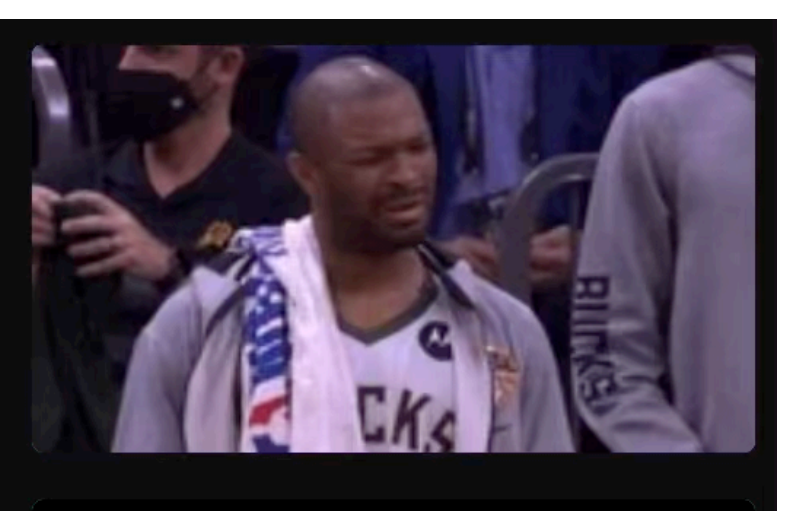

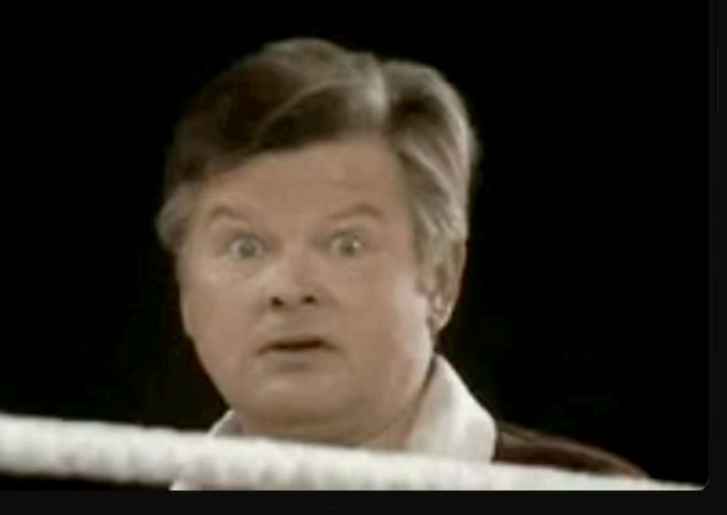

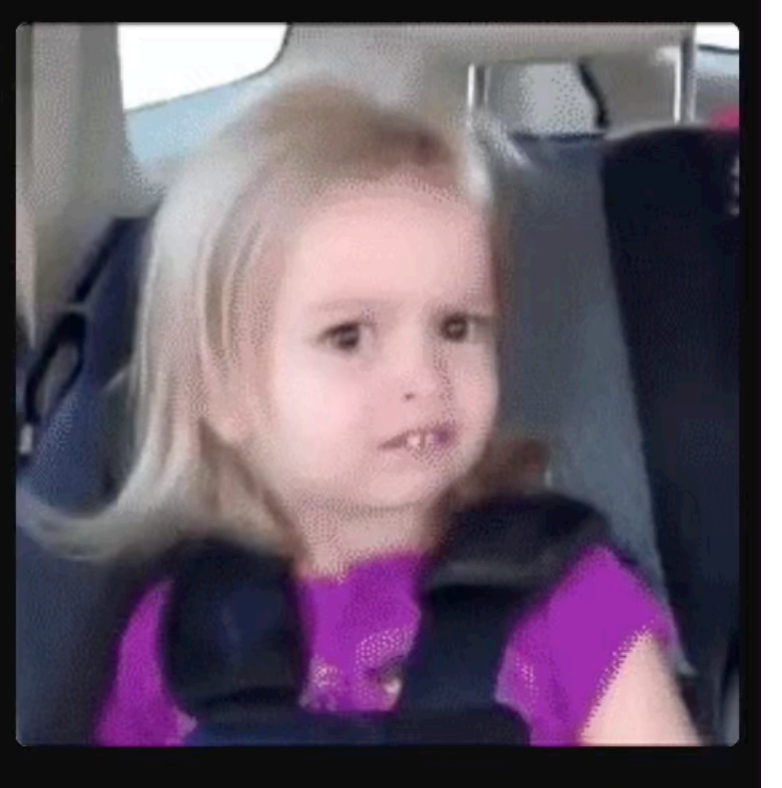

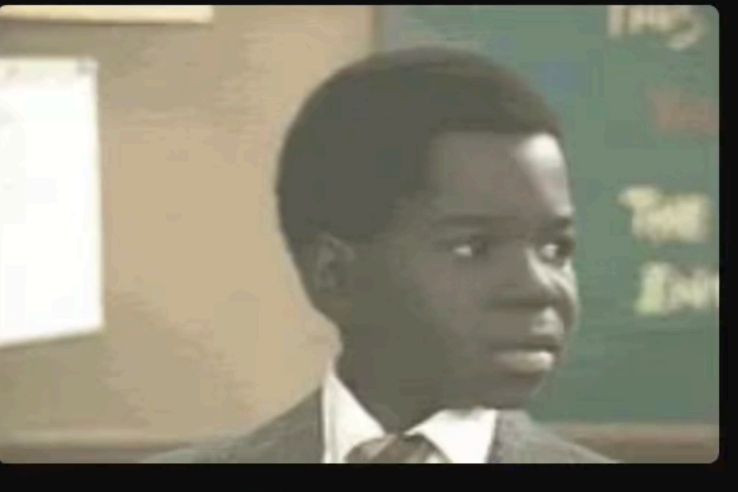

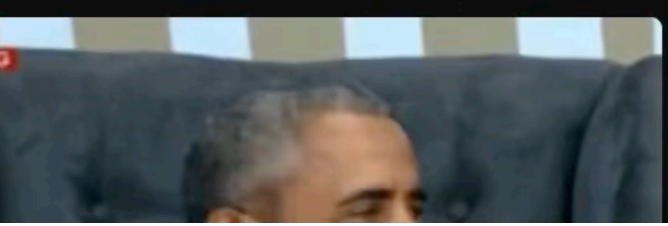

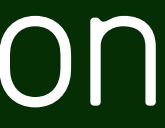

10

- compliant with CityGML v3.0
- subset of CityGML (~90% of features)
- software for full conversion CityGML <-> CityJSON
- several software support CityJSON

#### 1st-level City Objects

#### 2nd-level City Objects

BridgePart BridgeInstallation BridgeConstructiveElement BridgeRoom BridgeFurniture

BuildingPart BuildingInstallation BuildingConstructiveElement BuildingFurniture BuildingStorey BuildingRoom BuildingUnit

TunnelPart TunnelInstallation TunnelConstructiveElement TunnelHollowSpace TunnelFurniture

Bridge Building CityFurniture CityObjectGroup GenericCityObject LandUse OtherConstruction PlantCover SolitaryVegetationObject TINRelief TransportationSquare Railway Road Tunnel WaterBody Waterway +Extension

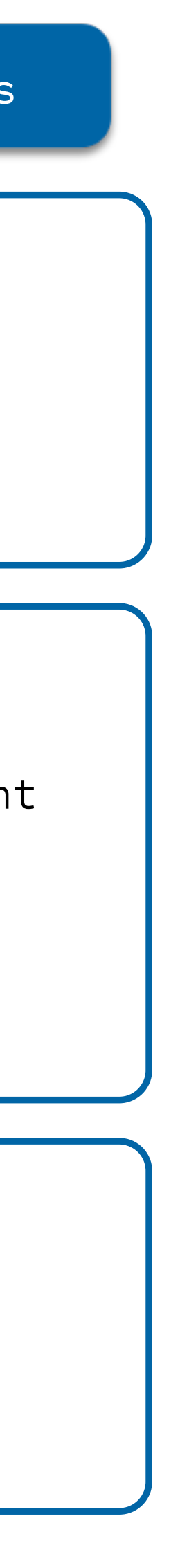

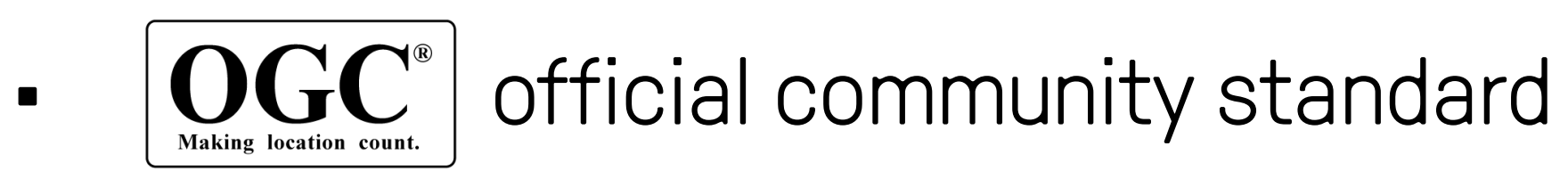

### $version M = current version$

**2.0 (since September 2023)**

## Specifications give all the gory details

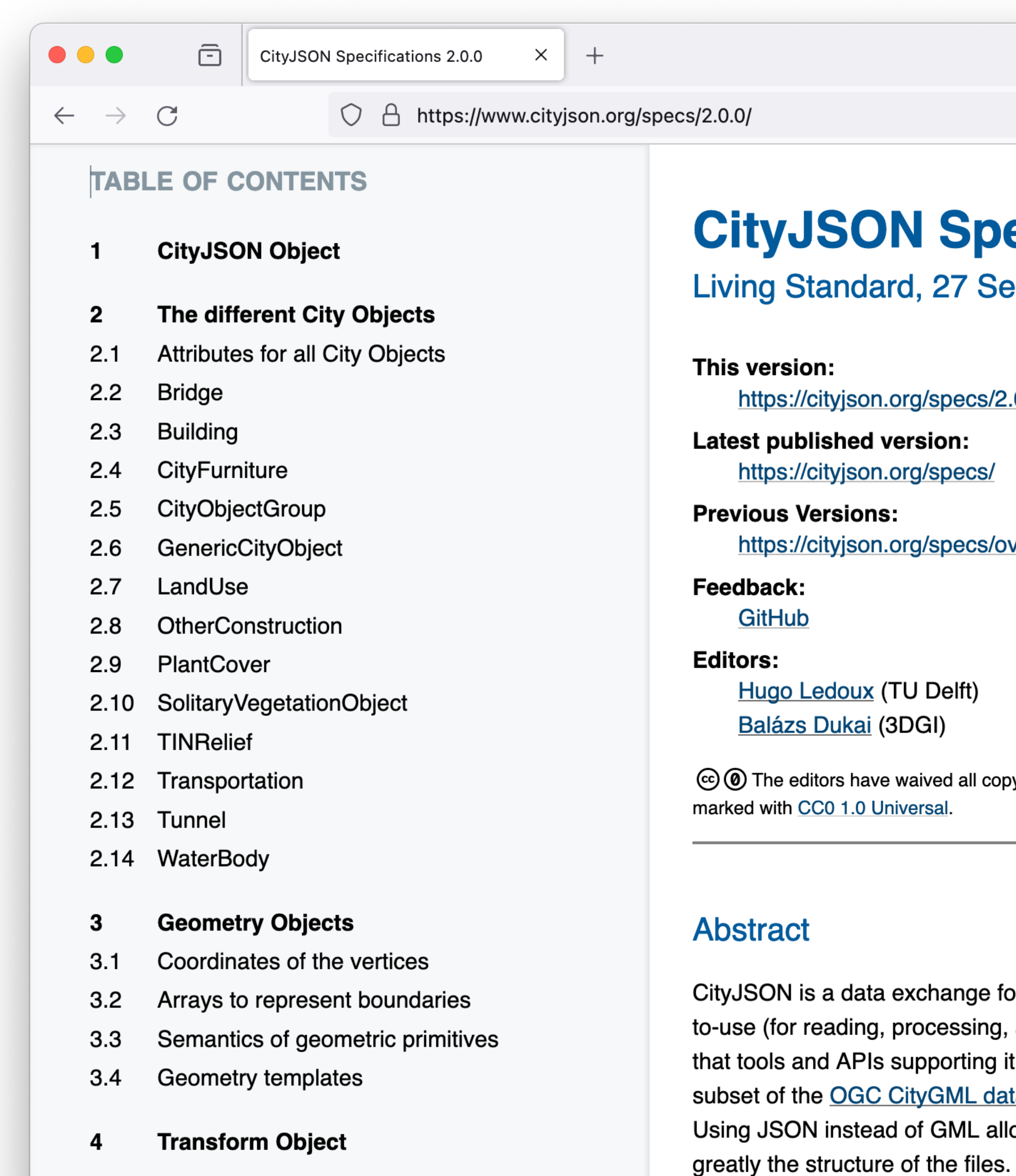

 $\checkmark$ 目 ■ ★ ☆  $\odot$ වු  $\bullet$  $\equiv$ 一と

### **CityJSON Specifications 2.0.0**

Living Standard, 27 September 2023

https://cityjson.org/specs/2.0.0/

https://cityjson.org/specs/

https://cityjson.org/specs/overview/

**Hugo Ledoux (TU Delft)** 

© ⊙ The editors have waived all copyright and related or neighbouring rights to this work. The CityJSON Specifications are

CityJSON is a data exchange format for digital 3D models of cities and landscapes. It aims at being easyto-use (for reading, processing, and creating datasets), and it was designed with programmers in mind, so that tools and APIs supporting it can be quickly built. The JSON-based encoding of CityJSON implements a subset of the OGC CityGML data model (version 3.0) and includes a JSON-specific extension mechanism. Using JSON instead of GML allows us to compress files by a factor 6 and at the same time to simplify

#### version CityJSON

```
\left( "type": "CityJSON", 
  "version": "2.0", 
  "metadata": { 
    "referenceSystem": "https://www.opengis.net/def/crs/EPSG/0/7415" 
  }, 
  "transform": {…}
  "CityObjects": { 
    "id-1": { 
      "type": "Building", 
      "attributes": { 
        "measuredHeight": 22.3, 
        "roofType": "gable", 
        "owner": "Elvis Presley"
      }, 
       "geometry": [ 
\overline{a} "type": "MultiSurface", 
           "boundaries": [ 
             [[0, 3, 2, 1]], [[4, 5, 6, 7]], [[0, 1, 5, 4]] 
 ] 
 } 
 ] 
 } 
  }, 
  "vertices": [ 
    [231, 23212, 110], 
    [1111, 3211, 120], 
    ... 
   ], 
  "appearance": { 
    "materials": [], 
    "textures":[], 
    "vertices-texture": [] 
 } 
}
```
#### metadata possible, eg:

- CRS
- Point of contact
- bbox of dataset

```
{ 
  "type": "CityJSON", 
  "version": "2.0", 
  "metadata": { 
    "referenceSystem": "https://www.opengis.net/def/crs/EPSG/0/7415" 
 }, 
  "transform": {…}
  "CityObjects": { 
    "id-1": { 
      "type": "Building", 
      "attributes": { 
        "measuredHeight": 22.3, 
        "roofType": "gable", 
        "owner": "Elvis Presley"
      }, 
       "geometry": [ 
\overline{a} "type": "MultiSurface", 
           "boundaries": [ 
             [[0, 3, 2, 1]], [[4, 5, 6, 7]], [[0, 1, 5, 4]] 
 ] 
 } 
 ] 
 } 
  }, 
  "vertices": [ 
    [231, 23212, 110], 
    [1111, 3211, 120], 
    ... 
   ], 
  "appearance": { 
    "materials": [], 
    "textures":[], 
    "vertices-texture": [] 
 } 
}
```
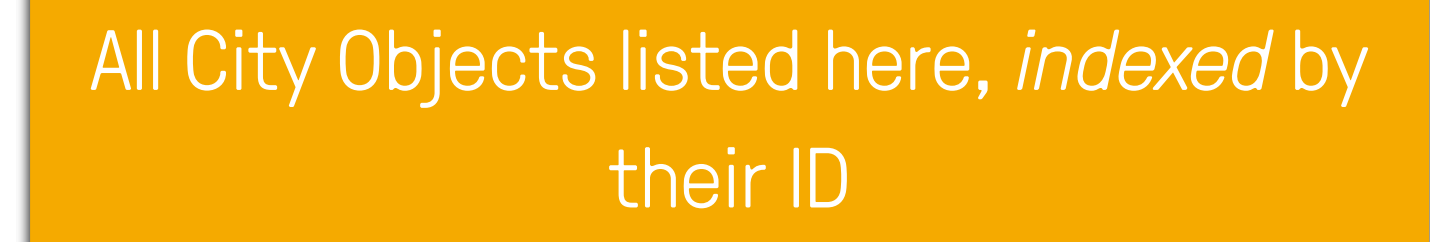

Each have geometries + attributes

```
{ 
  "type": "CityJSON", 
  "version": "2.0", 
  "metadata": { 
    "referenceSystem": "https://www.opengis.net/def/crs/EPSG/0/7415" 
  }, 
  "transform": {…}
  "CityObjects": { 
    "id-1": { 
      "type": "Building", 
      "attributes": { 
        "measuredHeight": 22.3, 
        "roofType": "gable", 
        "owner": "Elvis Presley"
      }, 
       "geometry": [ 
\overline{a} "type": "MultiSurface", 
           "boundaries": [ 
             [[0, 3, 2, 1]], [[4, 5, 6, 7]], [[0, 1, 5, 4]] 
 ] 
 } 
\qquad \qquad } 
 }, 
  "vertices": [ 
    [231, 23212, 110], 
    [1111, 3211, 120], 
     ... 
 ], 
  "appearance": { 
    "materials": [], 
    "textures":[], 
    "vertices-texture": [] 
 } 
}
```
Geometry is ID of the vertex, global list

compression + more "topology"

```
{ 
   "type": "CityJSON", 
  "version": "2.0", 
   "metadata": { 
      "referenceSystem": "https://www.opengis.net/def/crs/EPSG/0/7415" 
   }, 
   "transform": {…}
   "CityObjects": { 
      "id-1": { 
         "type": "Building", 
         "attributes": { 
            "measuredHeight": 22.3, 
            "roofType": "gable", 
            "owner": "Elvis Presley"
\qquad \qquad \qquad \qquad \qquad \qquad \qquad \qquad \qquad \qquad \qquad \qquad \qquad \qquad \qquad \qquad \qquad \qquad \qquad \qquad \qquad \qquad \qquad \qquad \qquad \qquad \qquad \qquad \qquad \qquad \qquad \qquad \qquad \qquad \qquad \qquad \qquad \ "geometry": [ 
\overline{a} "type": "MultiSurface", 
               "boundaries": [ 
                 [0, 3, 2, 1], [1, 5, 6, 7], [0, 1, 5, 4] ] 
 } 
\qquad \qquad } 
   }, 
   "vertices": [ 
      [231, 23212, 110], 
      [1111, 3211, 120], 
      ... 
   ], 
   "appearance": { 
      "materials": [], 
      "textures":[], 
      "vertices-texture": [] 
 } 
}
```
#### material + texture possible

```
{ 
  "type": "CityJSON", 
  "version": "2.0", 
  "metadata": { 
    "referenceSystem": "https://www.opengis.net/def/crs/EPSG/0/7415" 
  }, 
  "transform": {…}
  "CityObjects": { 
    "id-1": { 
       "type": "Building", 
      "attributes": { 
         "measuredHeight": 22.3, 
         "roofType": "gable", 
         "owner": "Elvis Presley"
       }, 
       "geometry": [ 
\overline{a} "type": "MultiSurface", 
           "boundaries": [ 
             [[0, 3, 2, 1]], [[4, 5, 6, 7]], [[0, 1, 5, 4]] 
 ] 
 } 
 ] 
 } 
  }, 
  "vertices": [ 
    [231, 23212, 110], 
    [1111, 3211, 120], 
     ... 
 ], 
  "appearance": { 
    "materials": [], 
    "textures":[], 
    "vertices-texture": [] 
\overline{\phantom{a}}}
```
### BuildingParts: links between City Objects

```
 "CityObjects": { 
     "id-1": { 
       "type": "Building", 
       "attributes": { 
         "roofType": "gable"
       }, 
       "children": ["id-56", "id-832", "mybalcony"] 
     }, 
     "id-56": { 
       "type": "BuildingPart", 
       "parents": ["id-1"], 
       ... 
     }, 
     "mybalcony": { 
       "type": "BuildingInstallation", 
       "parent": ["id-1"], 
       ... 
 } 
 }
```
### BuildingParts: links between City Objects

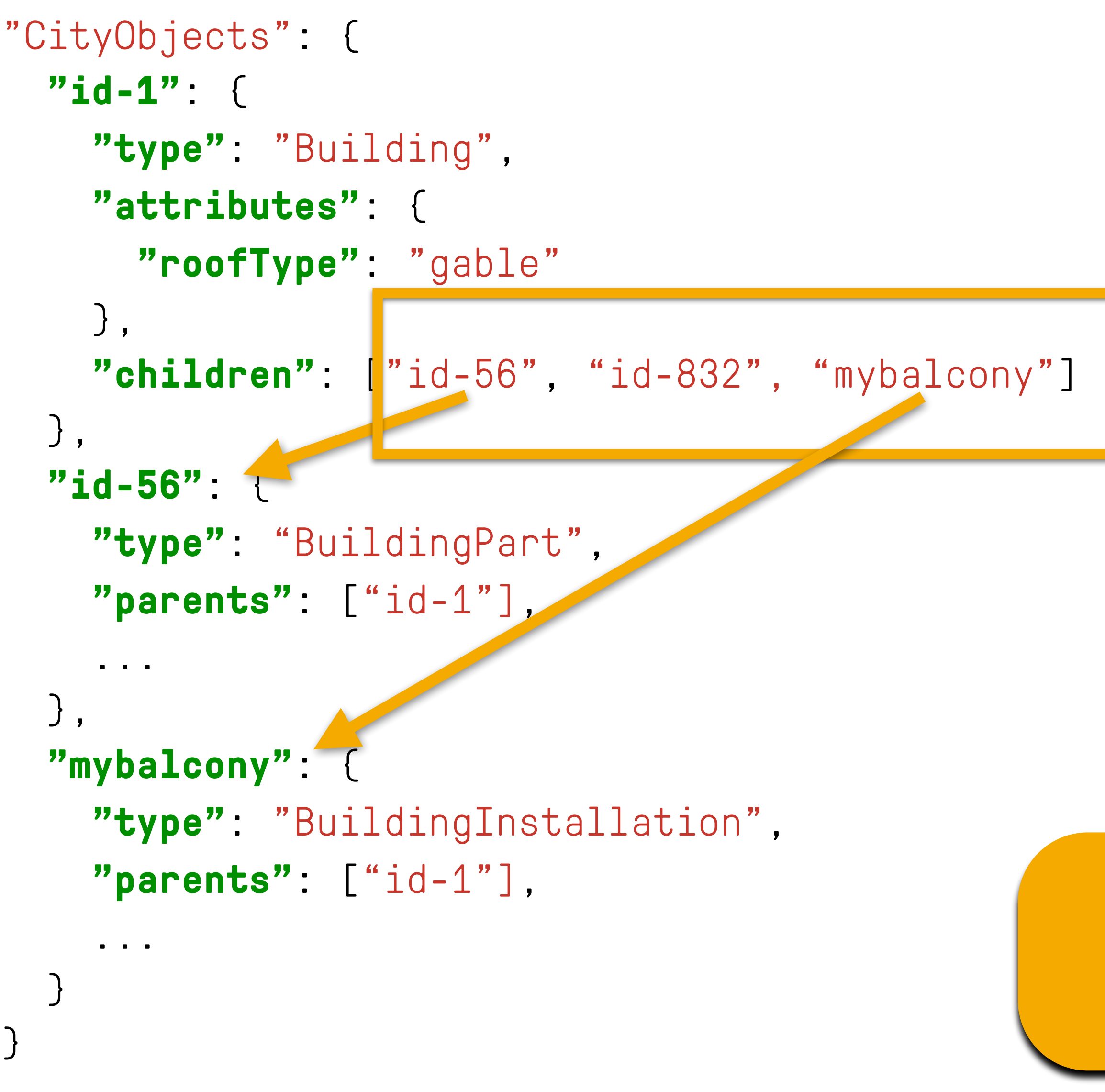

### $goal == a flat schema$

# **CityJSON software**

### web-viewer: [ninja.cityjson.org](http://ninja.cityjson.org)

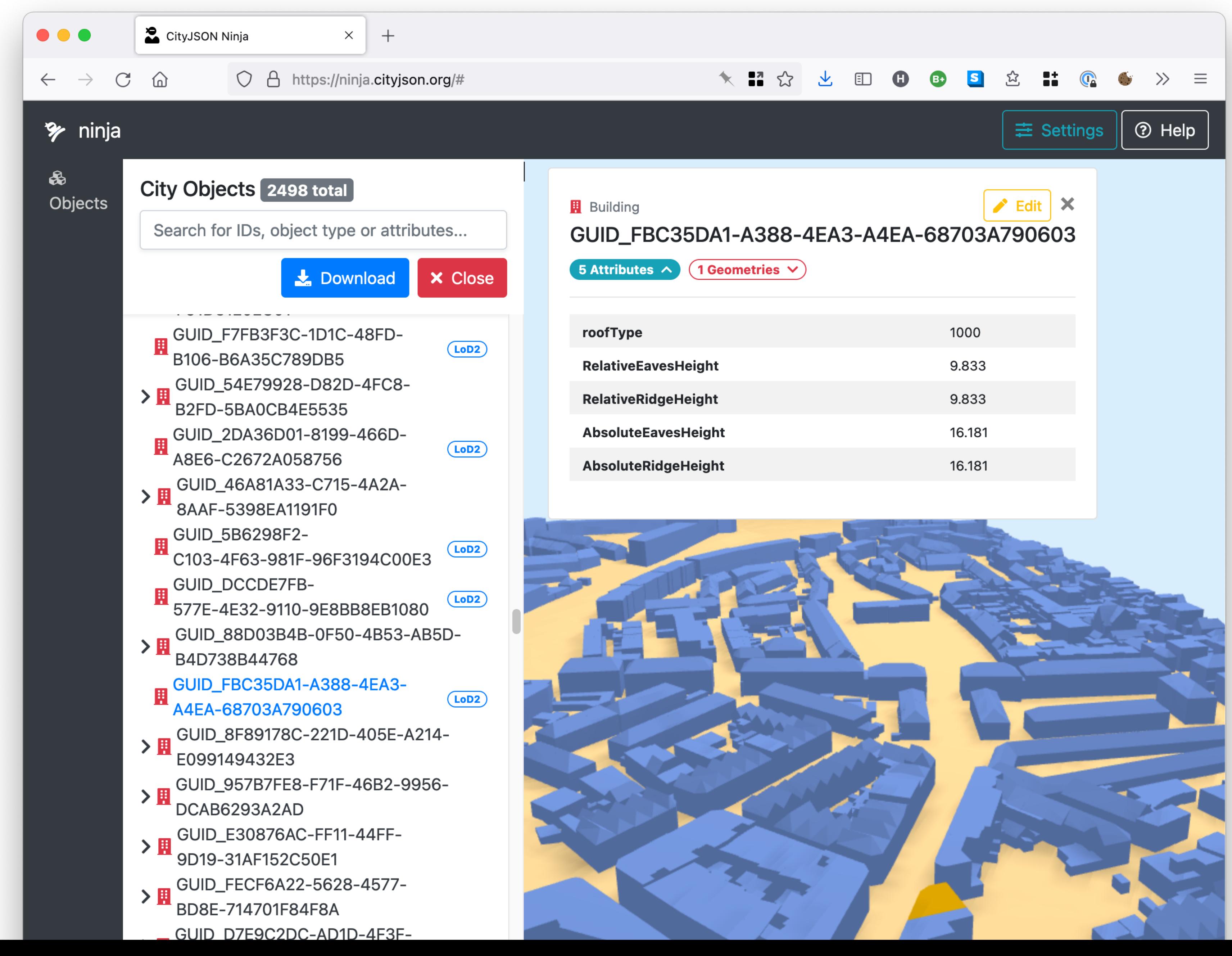

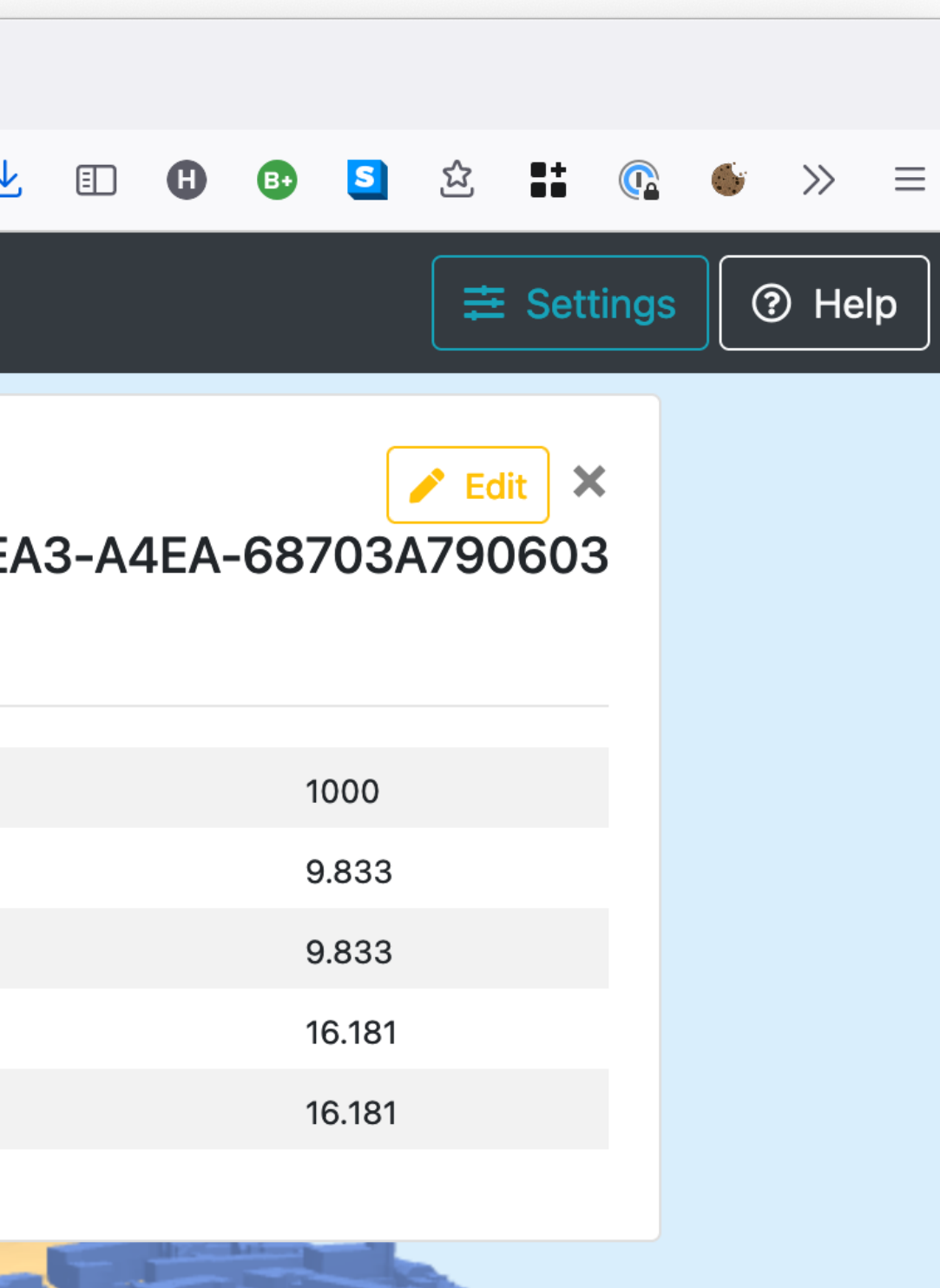

**Nice fact:** programmed mostly by 2 Geomatics students, as projects for GEO5010

You can do the same (or similar!)

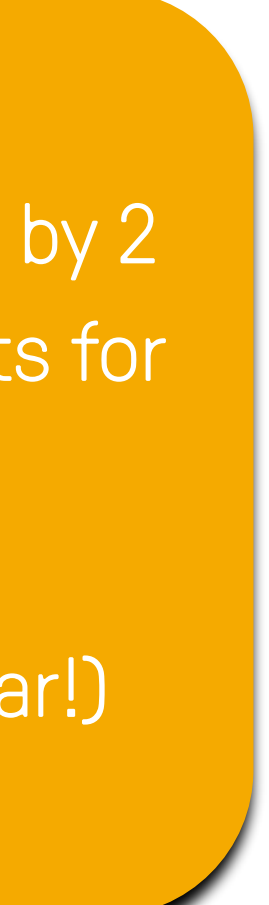

## Validation of the syntax of a file: cjval

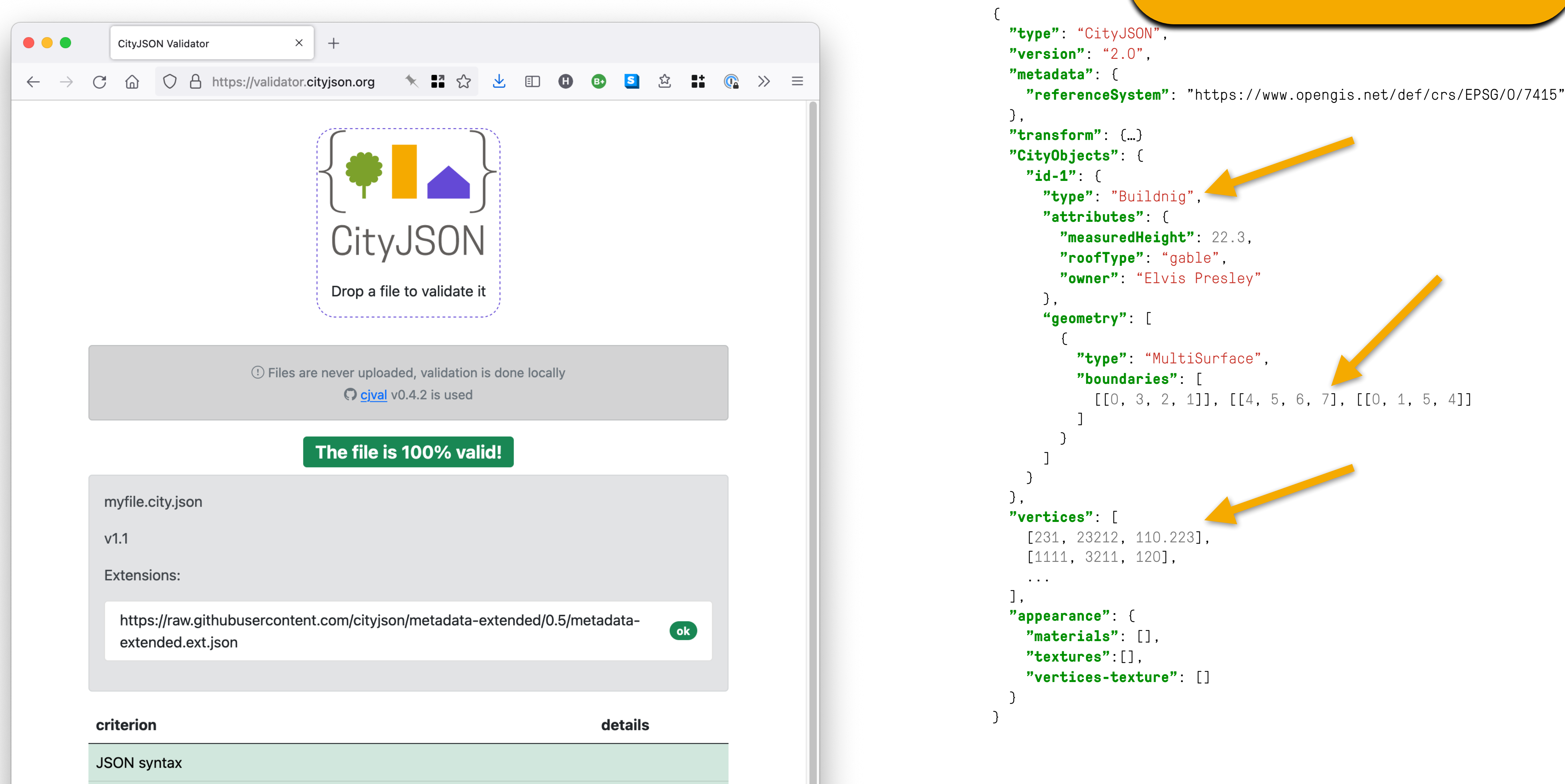

CityJSON schemas

### A GEO5010 project from a student also kick-started this!

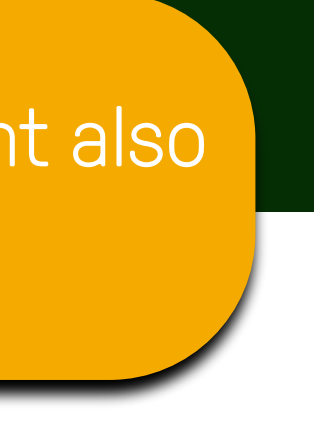

## $cjio (CityJSON/io) \implies pip install cjio$

```
\bullet\bullet\bullet
```

```
Hugos-MacBook-Pro:rotterdam hugo$ cjio
Usage: cjio [OPTIONS] INPUT COMMAND1 [ARGS]... [COMMAND2 [ARGS]...]...
```
Process and manipulate a CityJSON file, and allow different outputs. The different operators can be chained to perform several processing in one step, the CityJSON model goes through the different operators.

To get help on specific command, eg for 'validate':

cjio validate --help

Usage examples:

cjio example.json validate cjio example.json remove\_textures info cjio example.json subset --id house12 remove\_materials save out.json

#### Options:

--version  $-$ off

 $-\hbox{-}$ help

**Commands: compress** decompress info merge remove\_materials remove\_orphan\_vertices remove\_textures save subset update\_bbox update\_crs validate

Show the version and exit. Load an OFF file and convert it to one CityJSON GenericCityObject. --ignore\_duplicate\_keys Load a CityJSON file even if some City Objects have the same IDs (technically invalid file) Show this message and exit.

Compress a CityJSON file, ie stores its... Decompress a CityJSON file, ie remove the... Output info in simple JSON. Merge the current CityJSON with others. remove\_duplicate\_vertices Remove duplicate vertices a CityJSON file. Remove all materials from a CityJSON file. Remove orphan vertices a CityJSON file. Remove all textures from a CityJSON file. Save the CityJSON to a file. Create a subset of a CityJSON file. Update the bbox of a CityJSON file. Update the CRS with a new value. Validate the CityJSON file: (1) against its...

2. bash

## cjio (CityJSON/io)

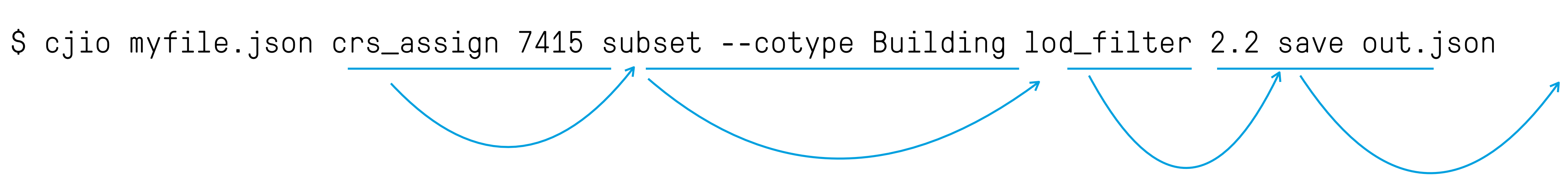

### cjio (CityJSON/io)

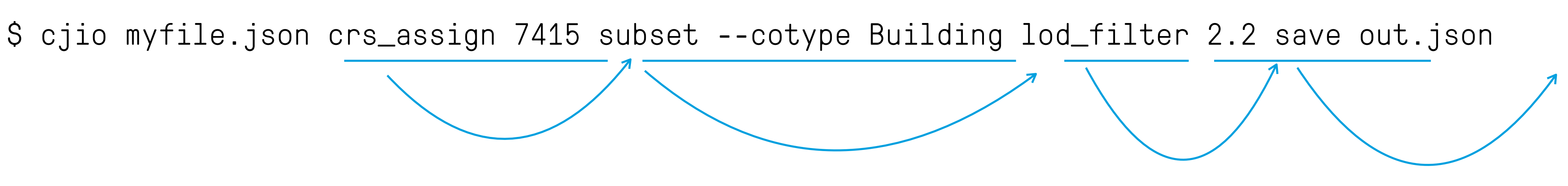

## **No need to save temp files between operators: pipeline is used**

## QGIS plugin

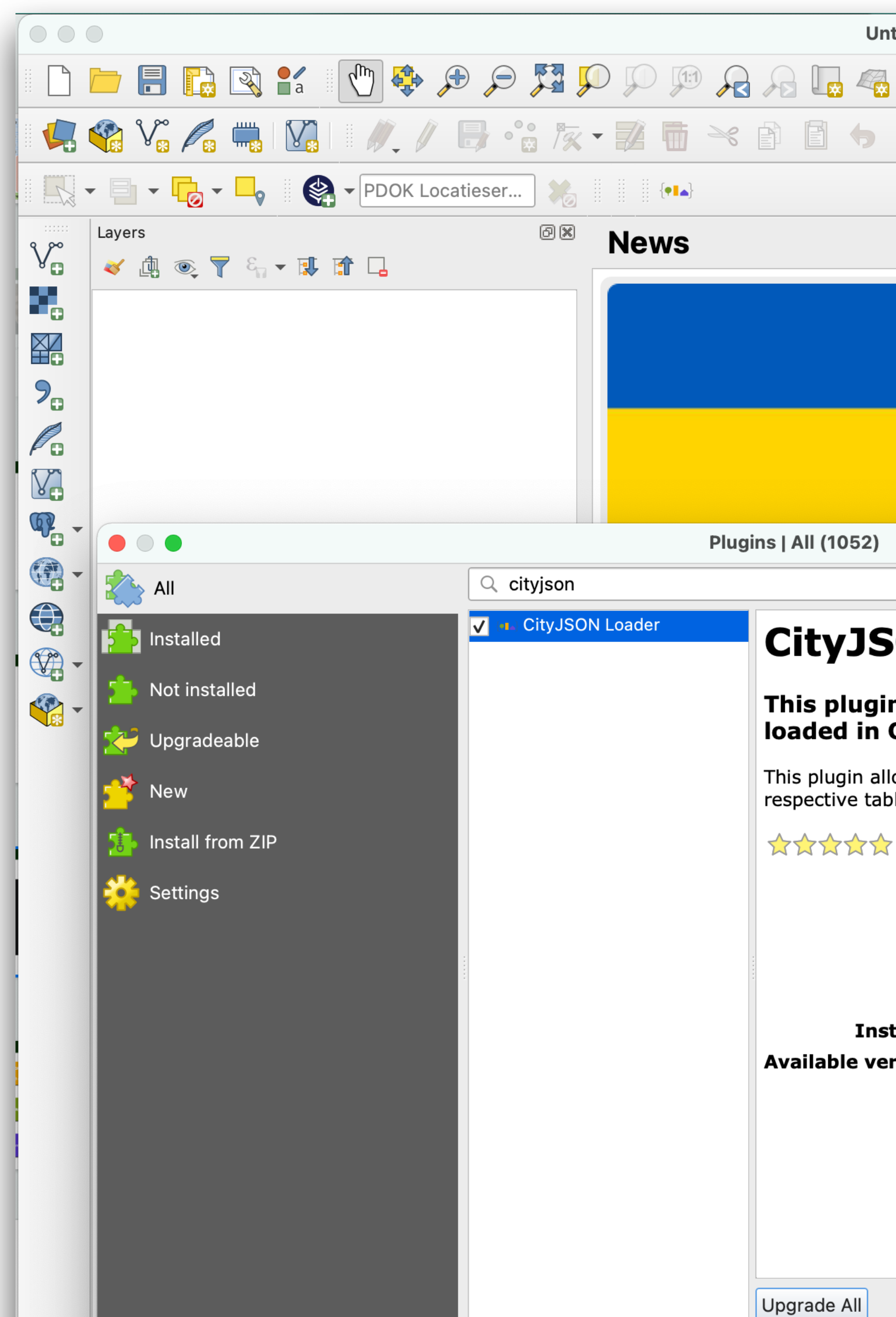

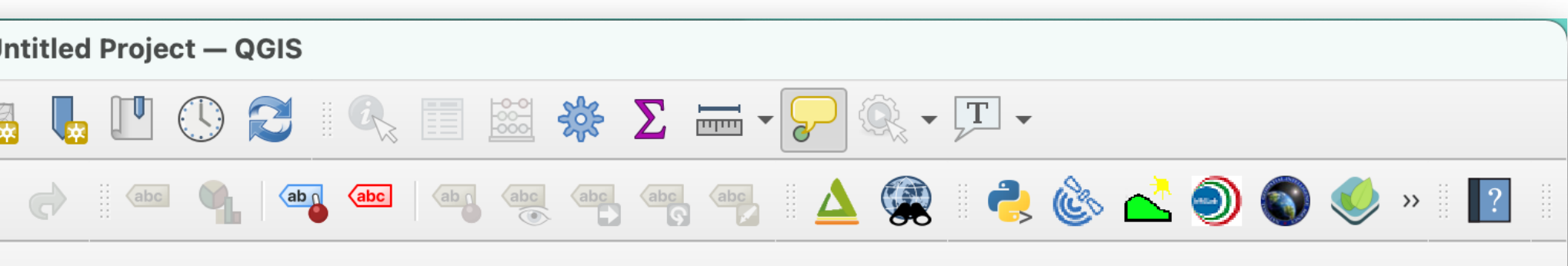

#### **QGIS for Peace**

A message of peace from the QGIS Community: We, the developers, contributors and community members of the QGIS Project view the ongoing world events in Ukraine and other conflict areas around the world with great sadness. Our aim in developing QGIS has always been to provide a powerful tool to support the creation of a just and humane society. We want to enable a world where every person has a voice, the ability to express, and be secure in, their tenure in their homes, villages, towns, cities and countries. We hope tools like QGIS are used to the benefit of all citizens on earth, to support a sustainable environment, an orderly society and, in particular, to establish and proconia covarainn dinnity contrity and froadom from appression.

 $\left\{ \bullet\right\}$  and  $\left\{ \bullet\right\}$ 

#### **SON Loader**

#### n allows for CityJSON files to be QGIS

ows QGIS to load CityJSON datasets. Data are loaded in les and all information are loaded.

11 rating vote(s), 17723 downloads

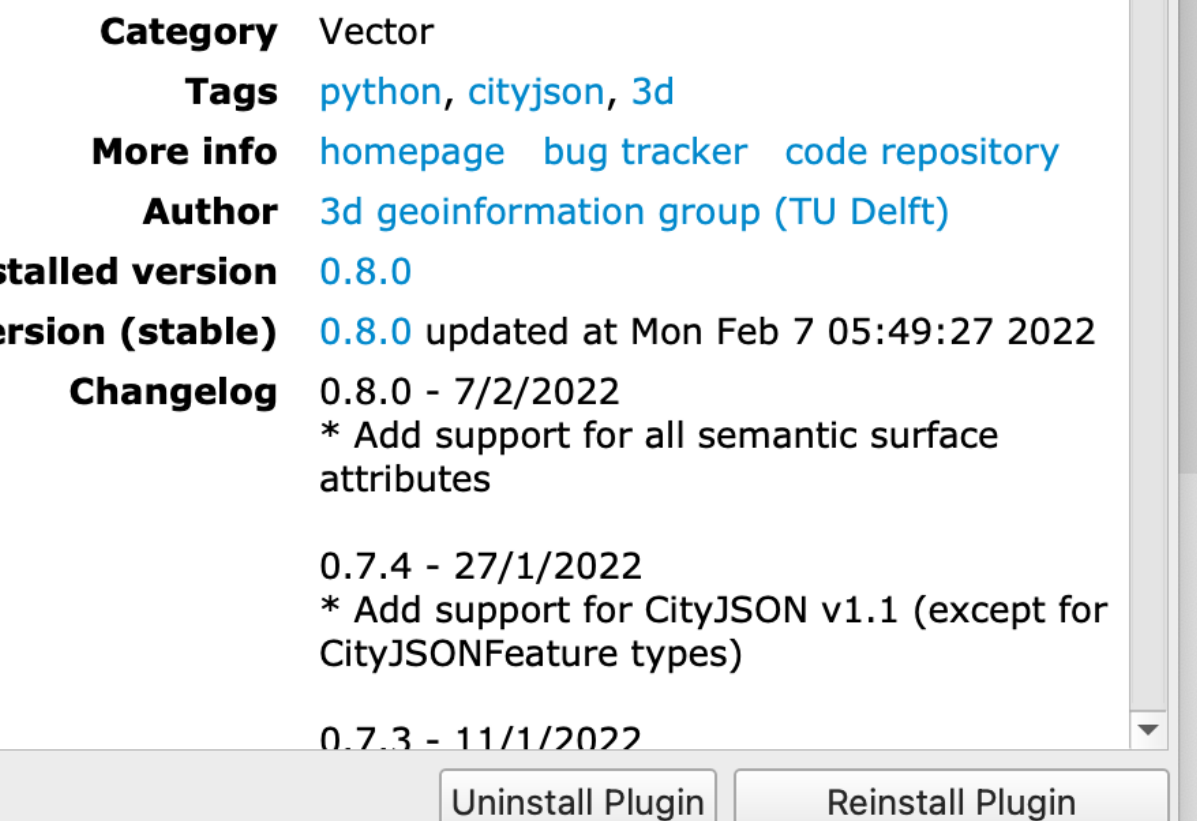

s peacefully, through negotiation and  $\blacksquare$  are placed in your care. To the members of pur thoughts and support are with you, and s conflict comes to a speedy end.

 $\bullet$ 

 $\odot$ 

r loyal users. This release is jam-packed . We named this release 'Tisler' after a vell ni vewe hassen adwatiavt hierre Ha

## citygml4j

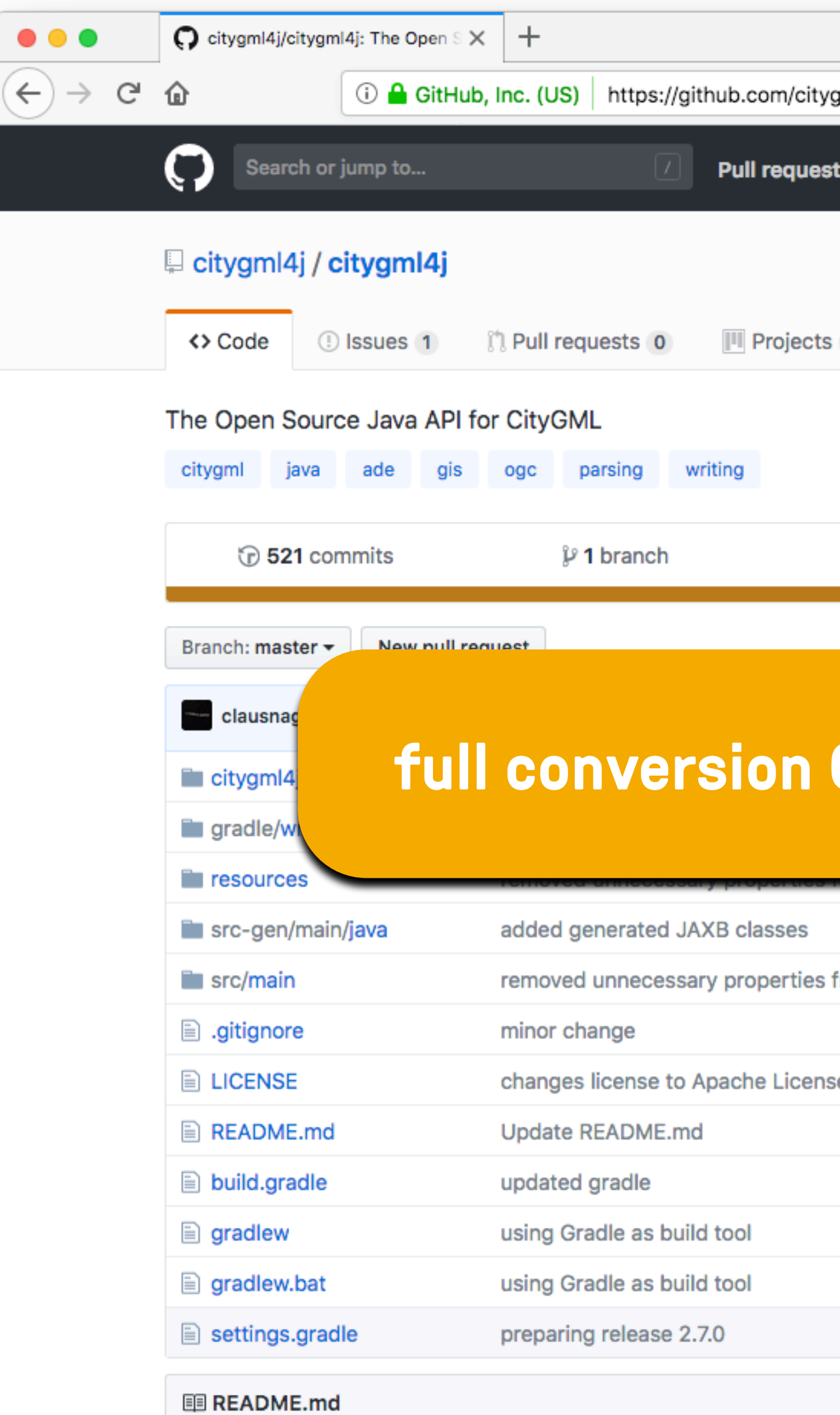

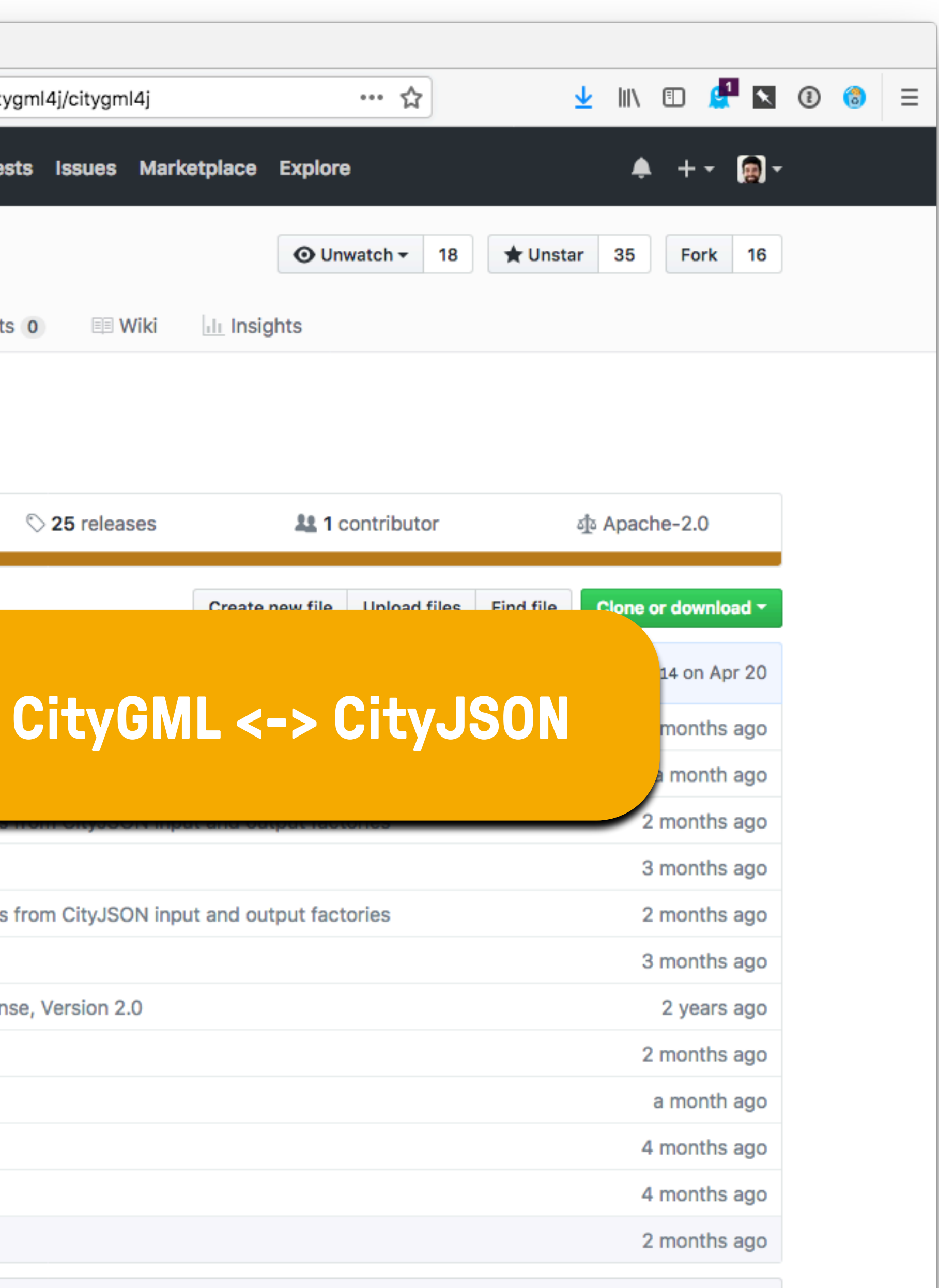

## Compression (v<del>0.</del>6)<sup>6X</sup>

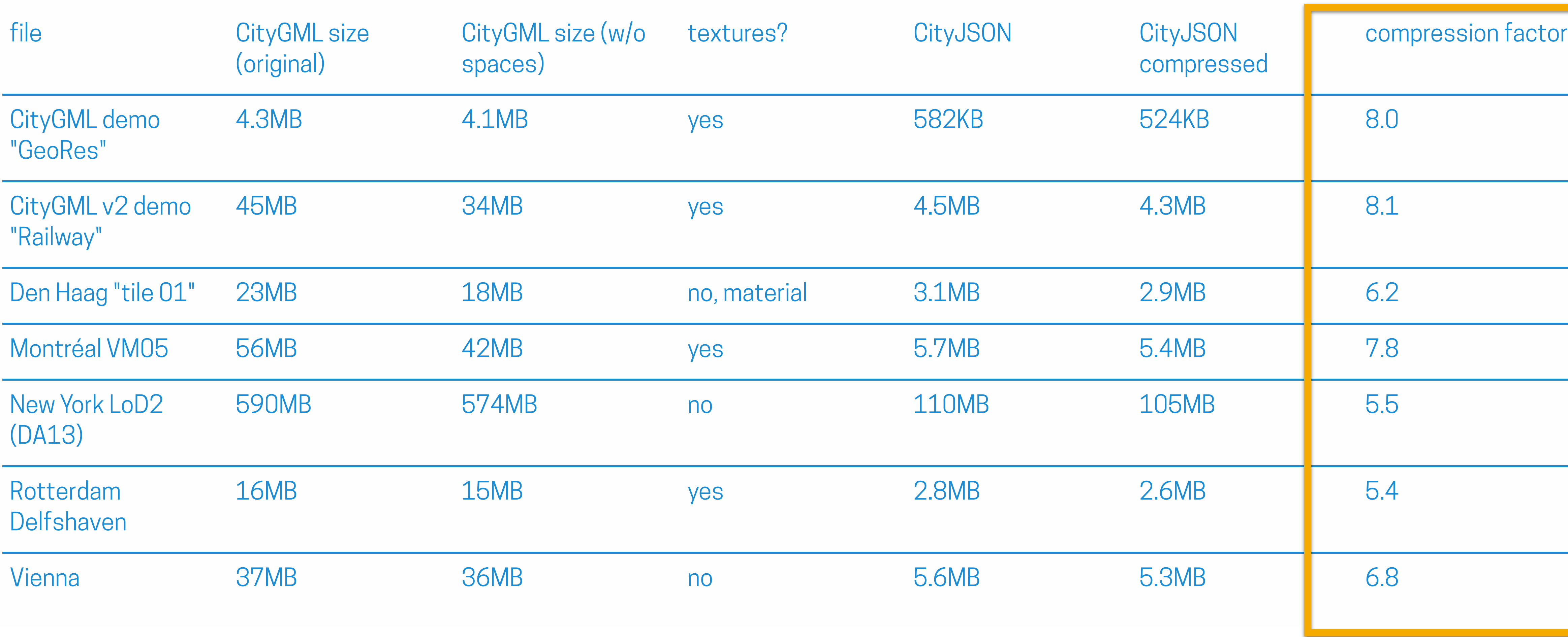

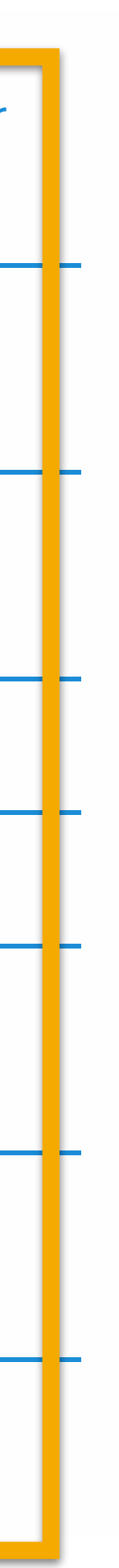

### One example: Zürich LoD2 buildings

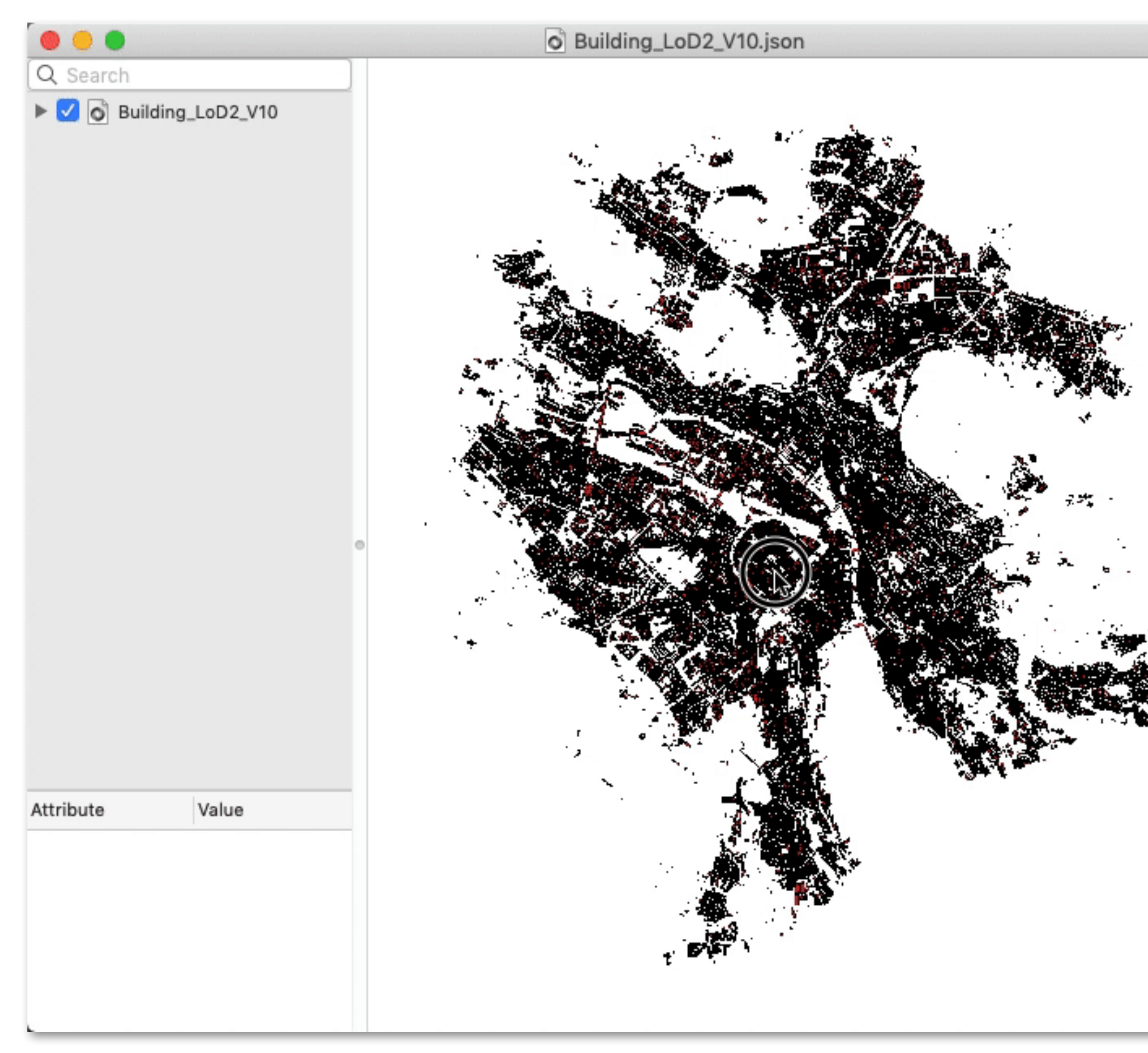

### **CityGML** = 3.0GB

### (but 1GB of spaces/CRs/tabs!)

### **CityJSON** = 292MB

#### Compression == 7.1X

### One example: Zürich LoD2 buildings

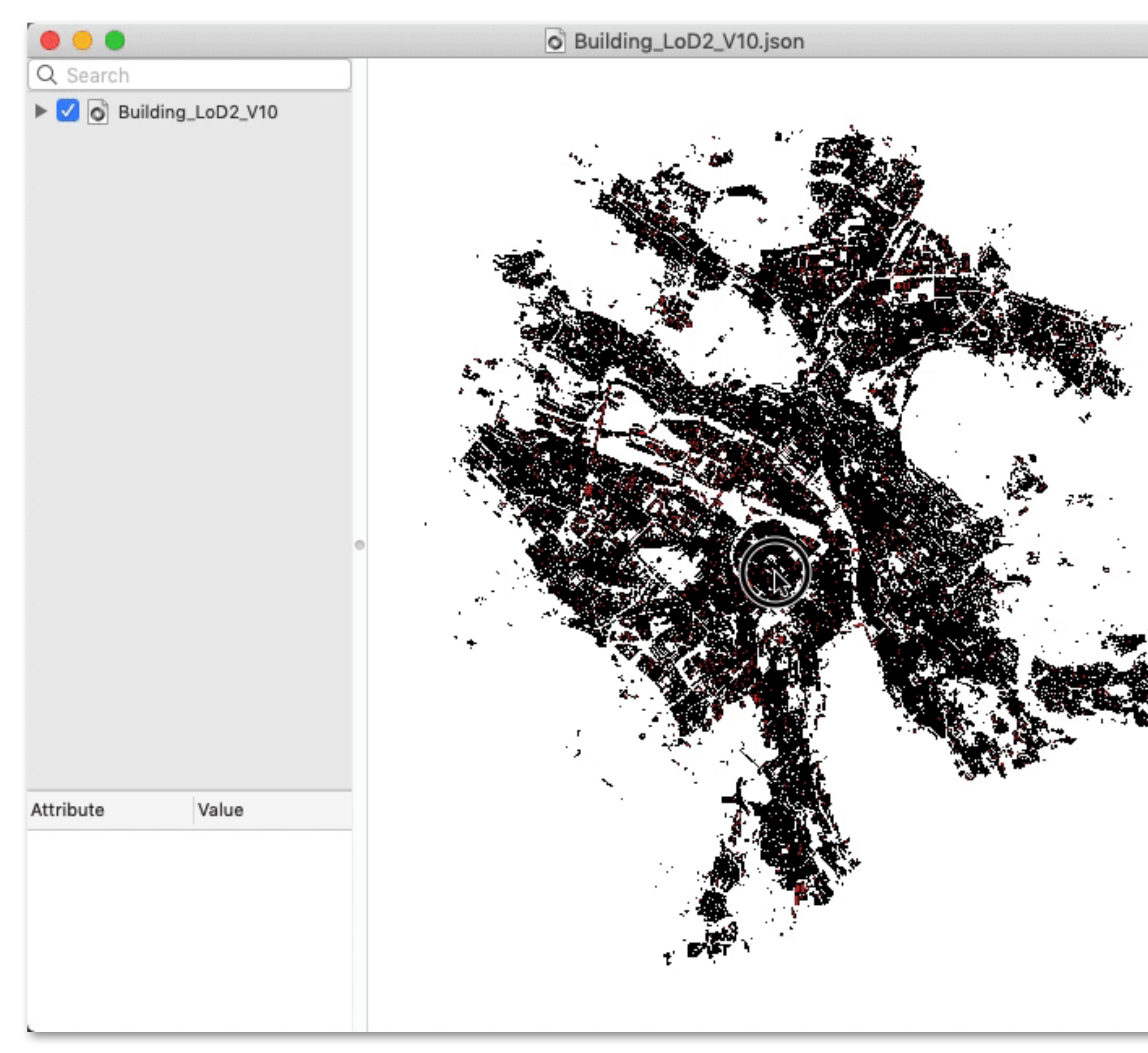

### **CityGML** = 3.0GB

### (but 1GB of spaces/CRs/tabs!)

### **CityJSON** = 292MB

#### Compression == 7.1X

### Getting started?

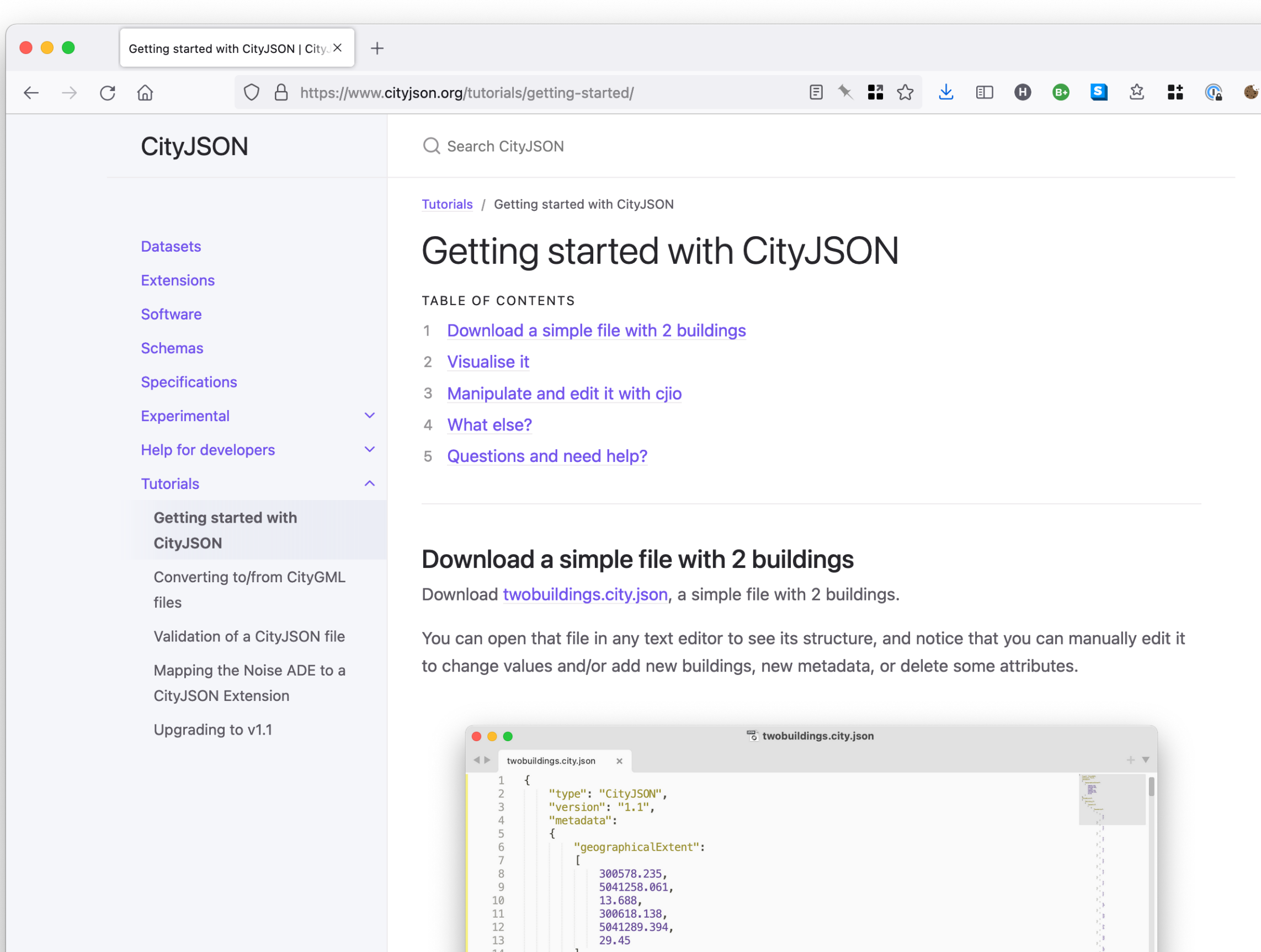

13<br>
14<br>
15<br>
16<br>
17<br>
18<br>
19<br>
20

22

 $\frac{23}{24}$ <br>24<br>25<br>26<br>27

'CityObjects":

"Building\_1":

"geometry"

 $\{$ 

 $\blacksquare$ 

"boundaries":

 $\mathbf{0}$ ,

 $\blacksquare$  $\blacksquare$ 

Need help? Want to contribute? Spotted an error?

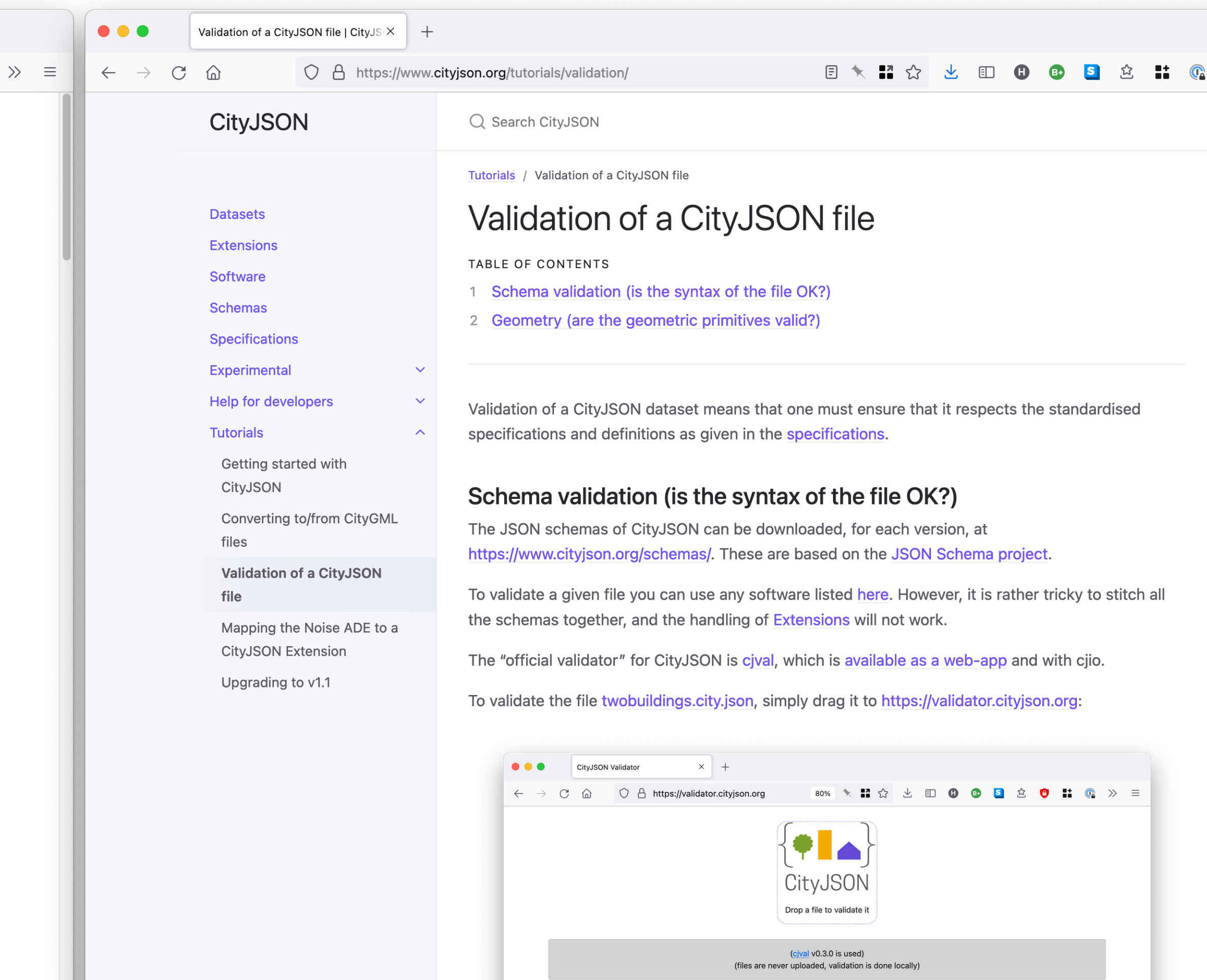

twobuildings.city.json

Need help? Want to contribute?

Spotted an error?

 $\boxed{\phantom{1} }$  The file is 100% valid!  $\boxed{\phantom{1} }$ 

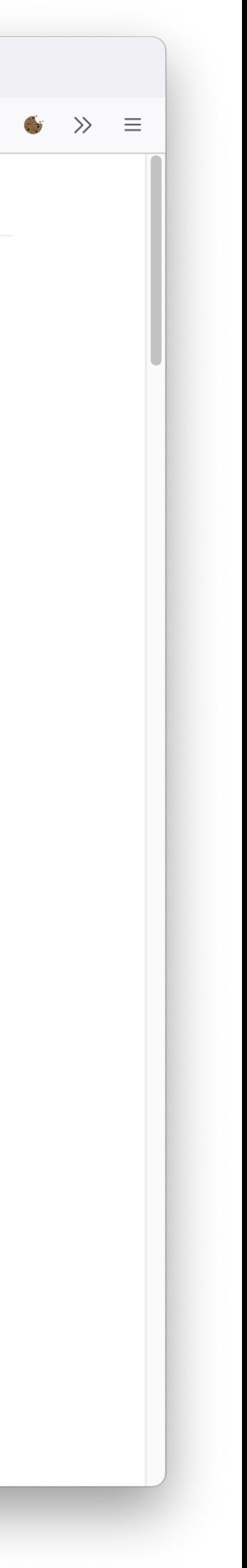

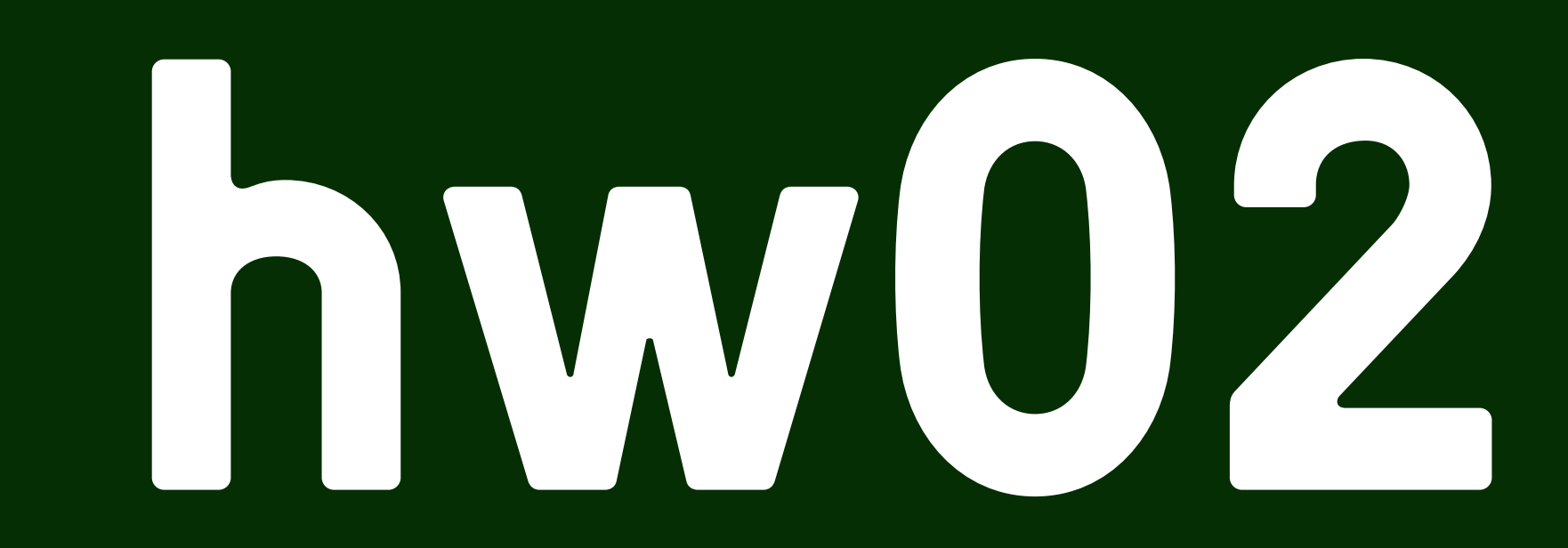

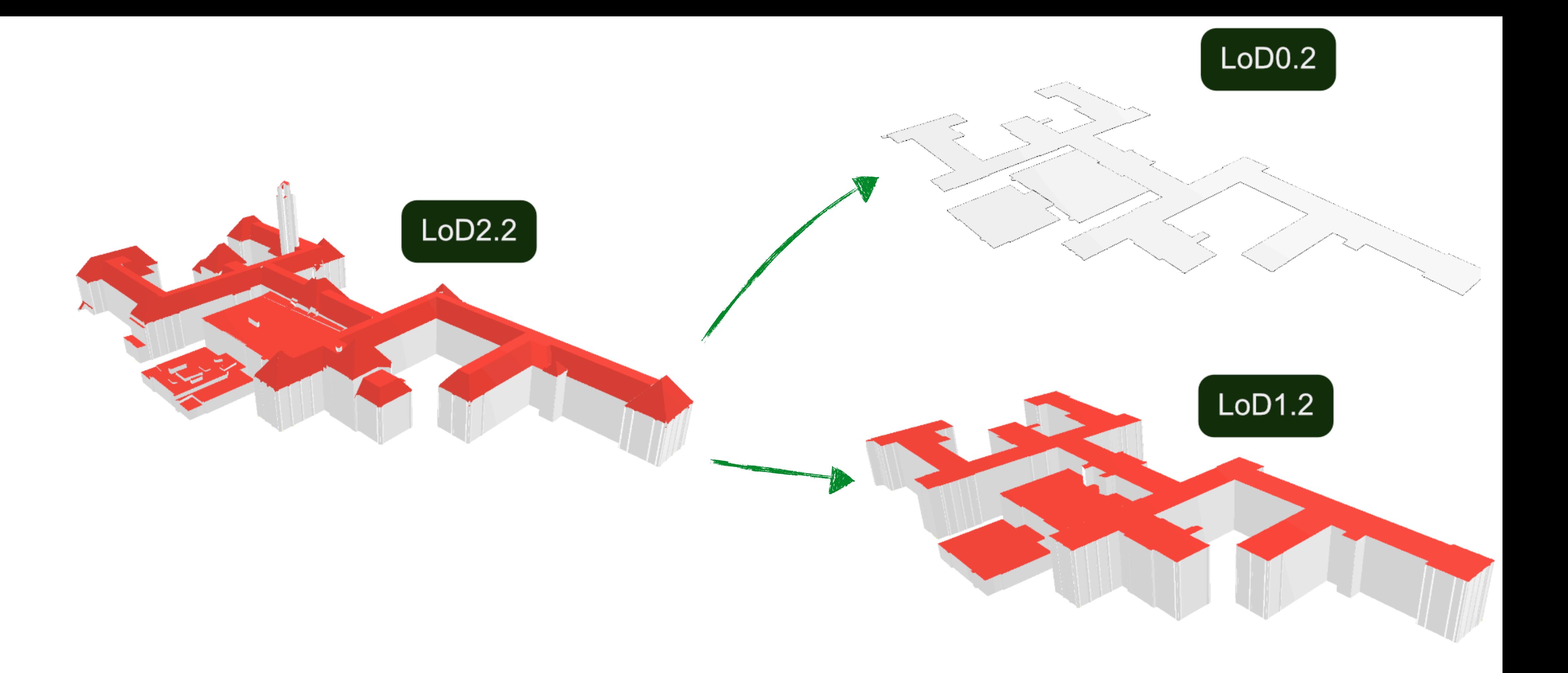

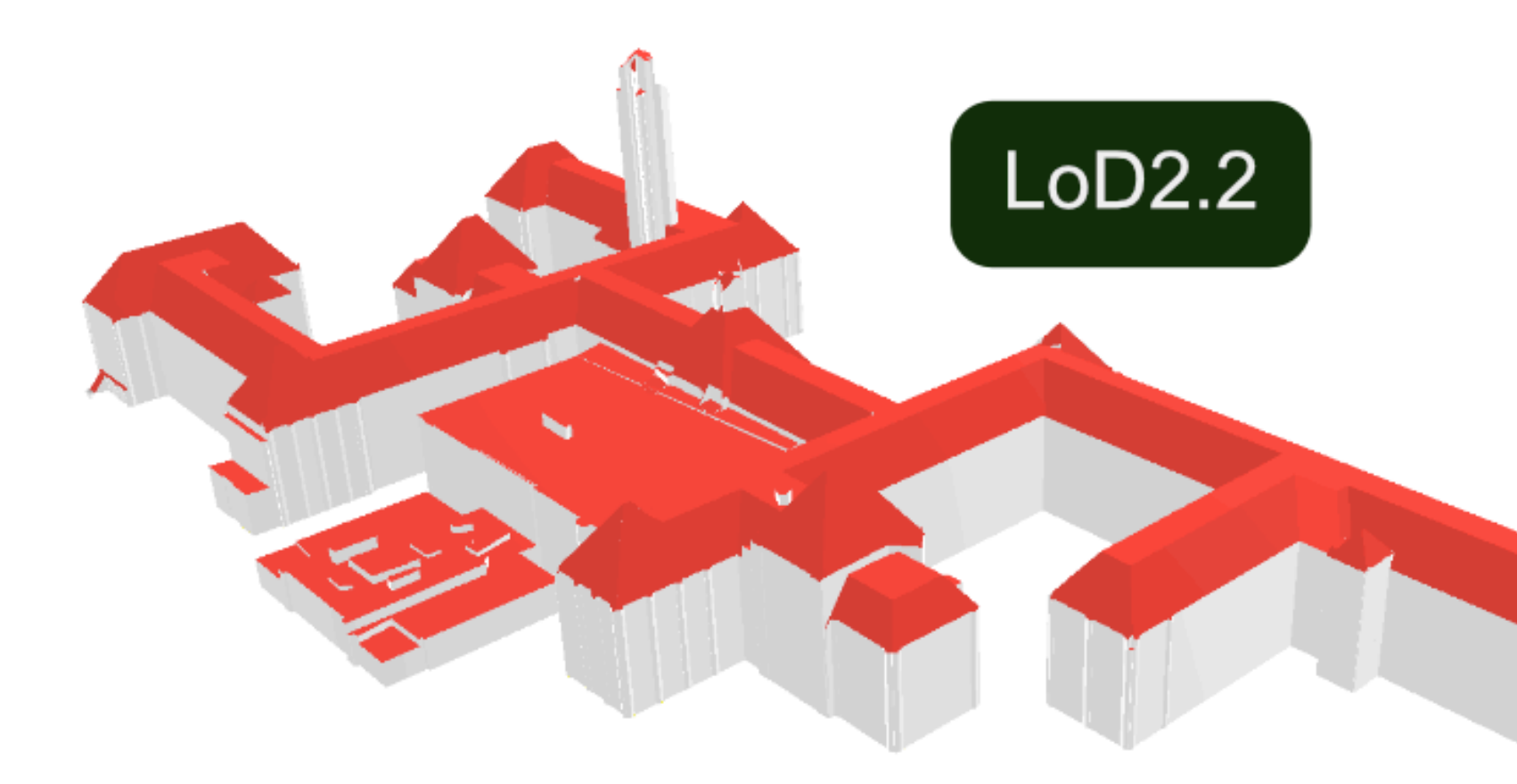

**The aim of this assignment is to generalise a 3D city model, from buildings in LoD2 you need to generate two extra LoDs: LoD1.2 and LoD0.2.** 

**You will have to write a software that reads a CityJSON file that contains buildings in LoD2.x, and you will need to add the two LoDs and outputs a few file containing 3 LoDs for each building.**

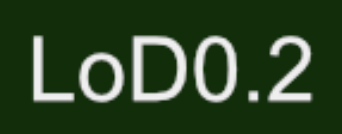

 $L$ oD1.2

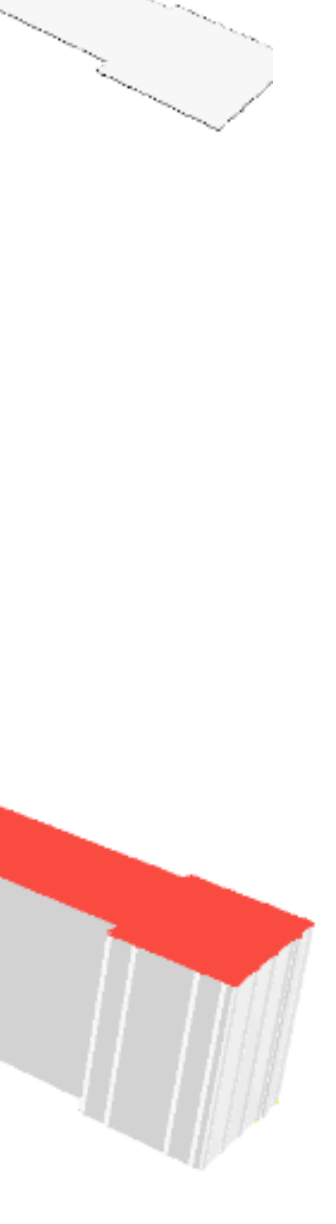

### LoD1.2 specifications

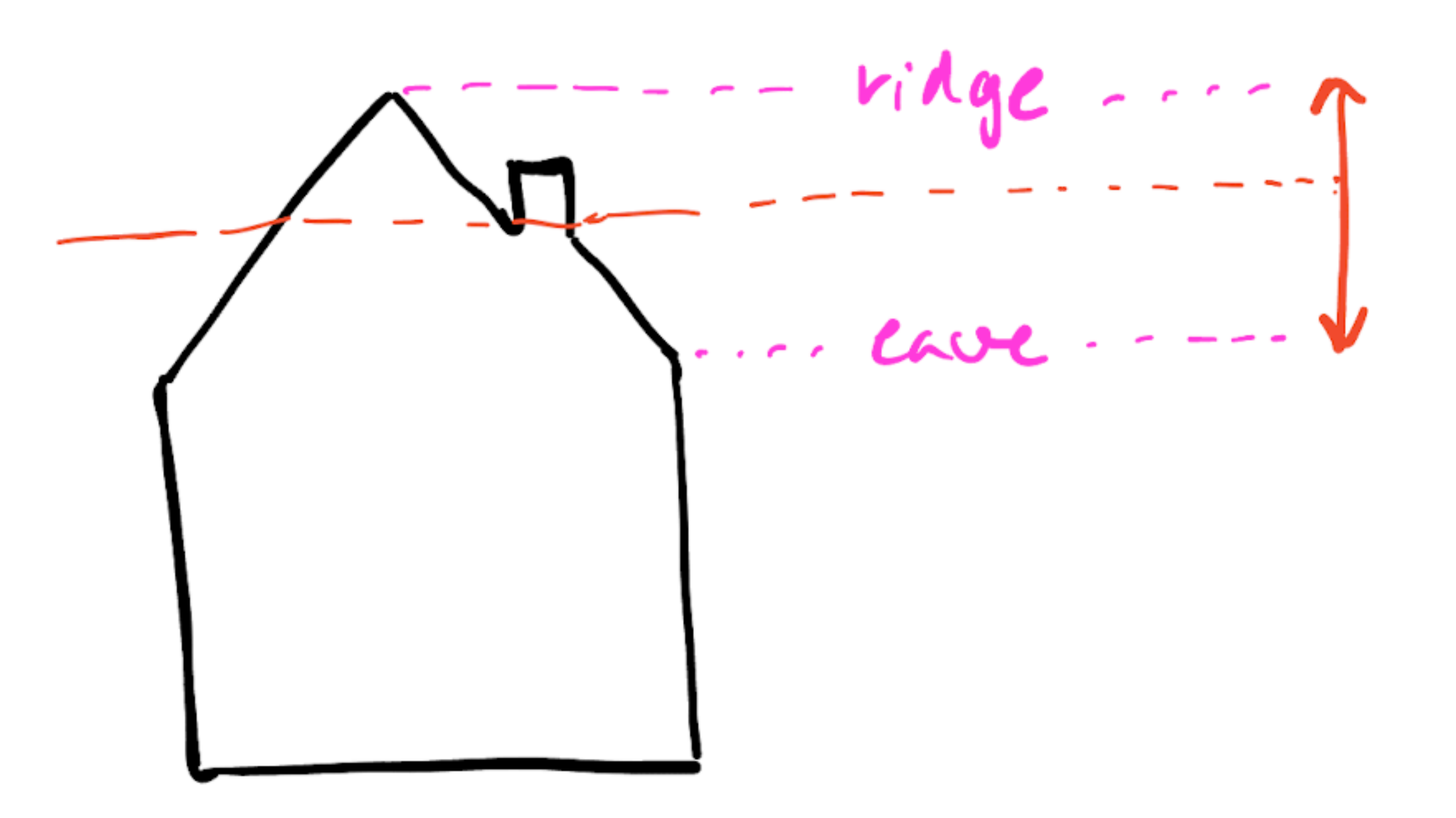

 $\frac{1}{\sqrt{102}}$  = LoDI.2

## Your C++ program should work with any CityJSON input file

- There are a few datasets in /data
- But browse the 3DBAG and others
- Convert from CityGML -> CityJSON if needed

### Many cities around the world have 3D models openly available

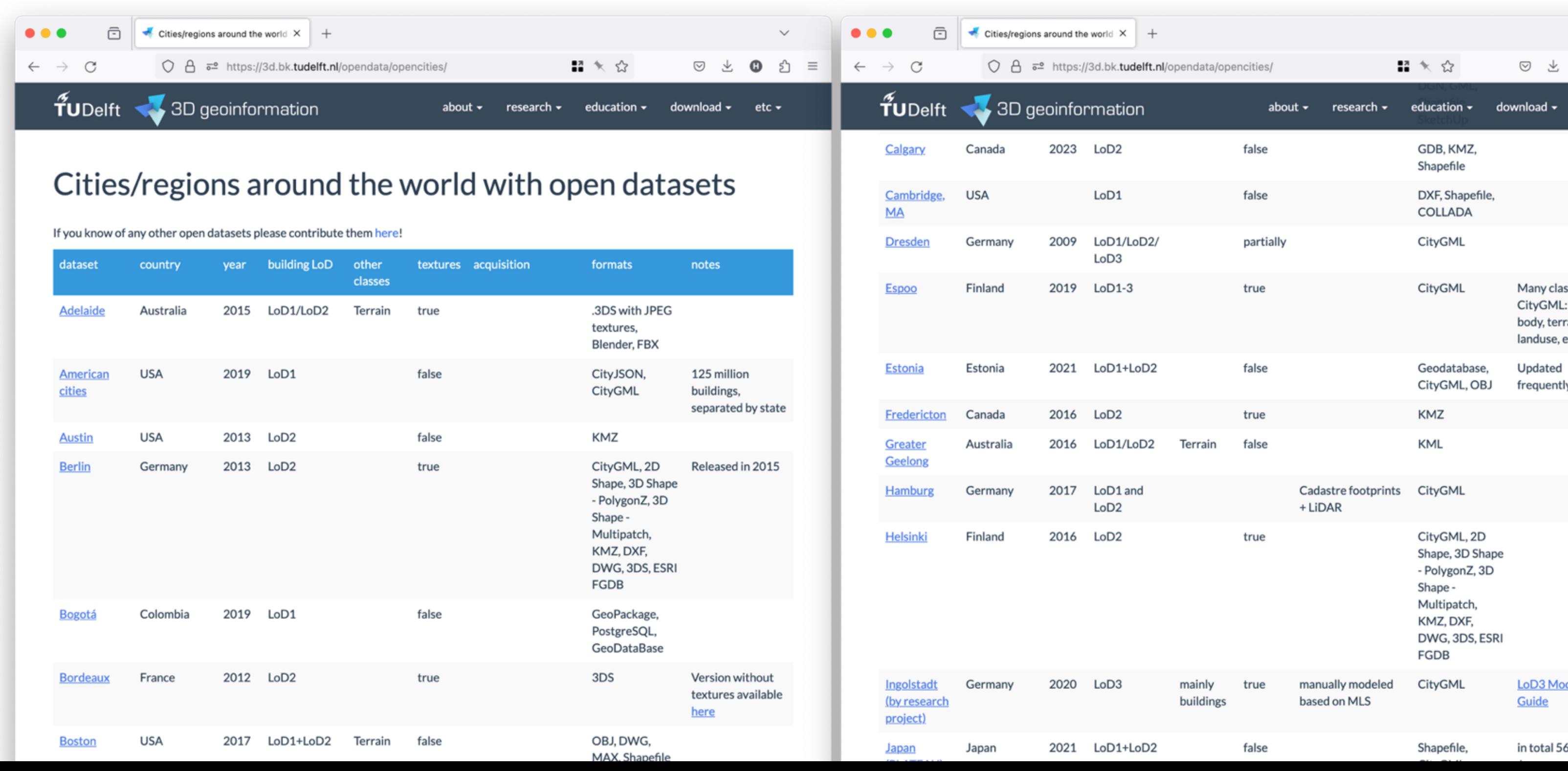

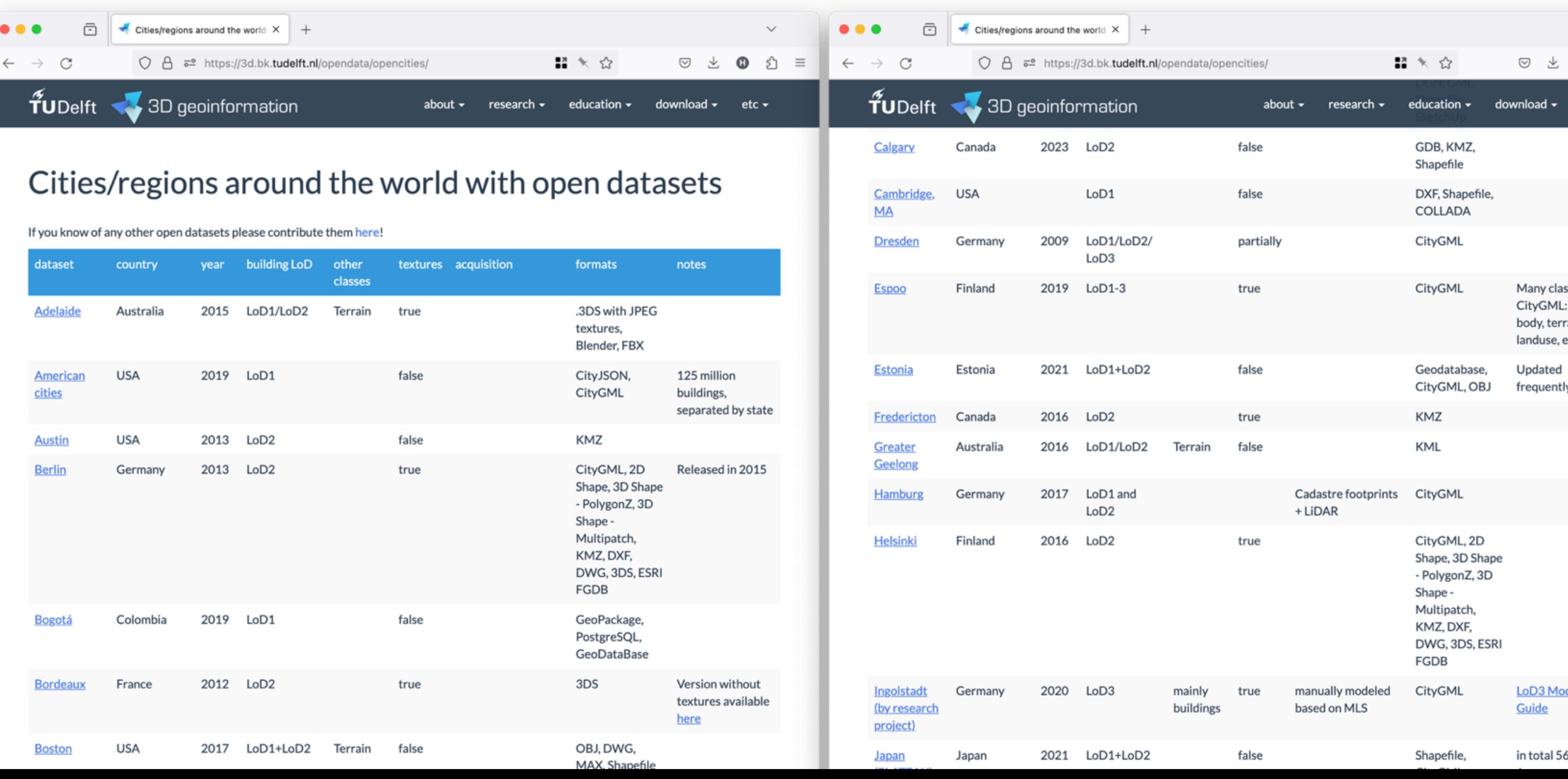

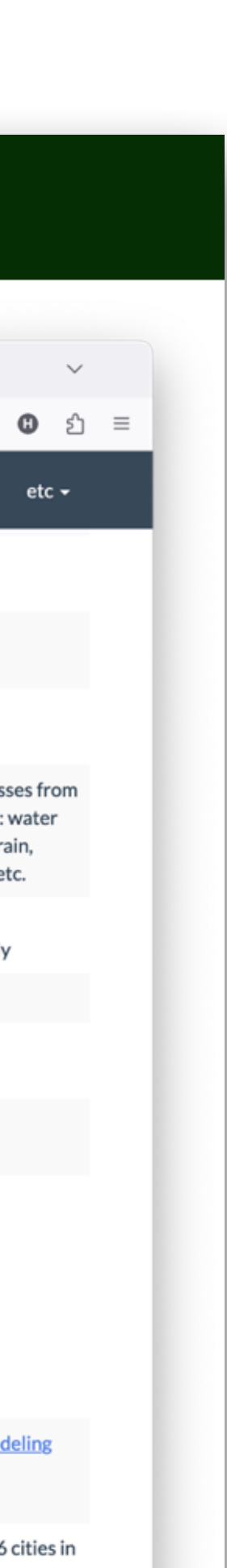